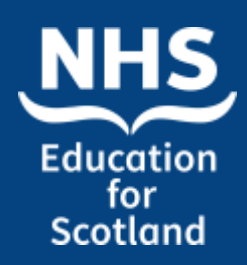

### Advanced Session

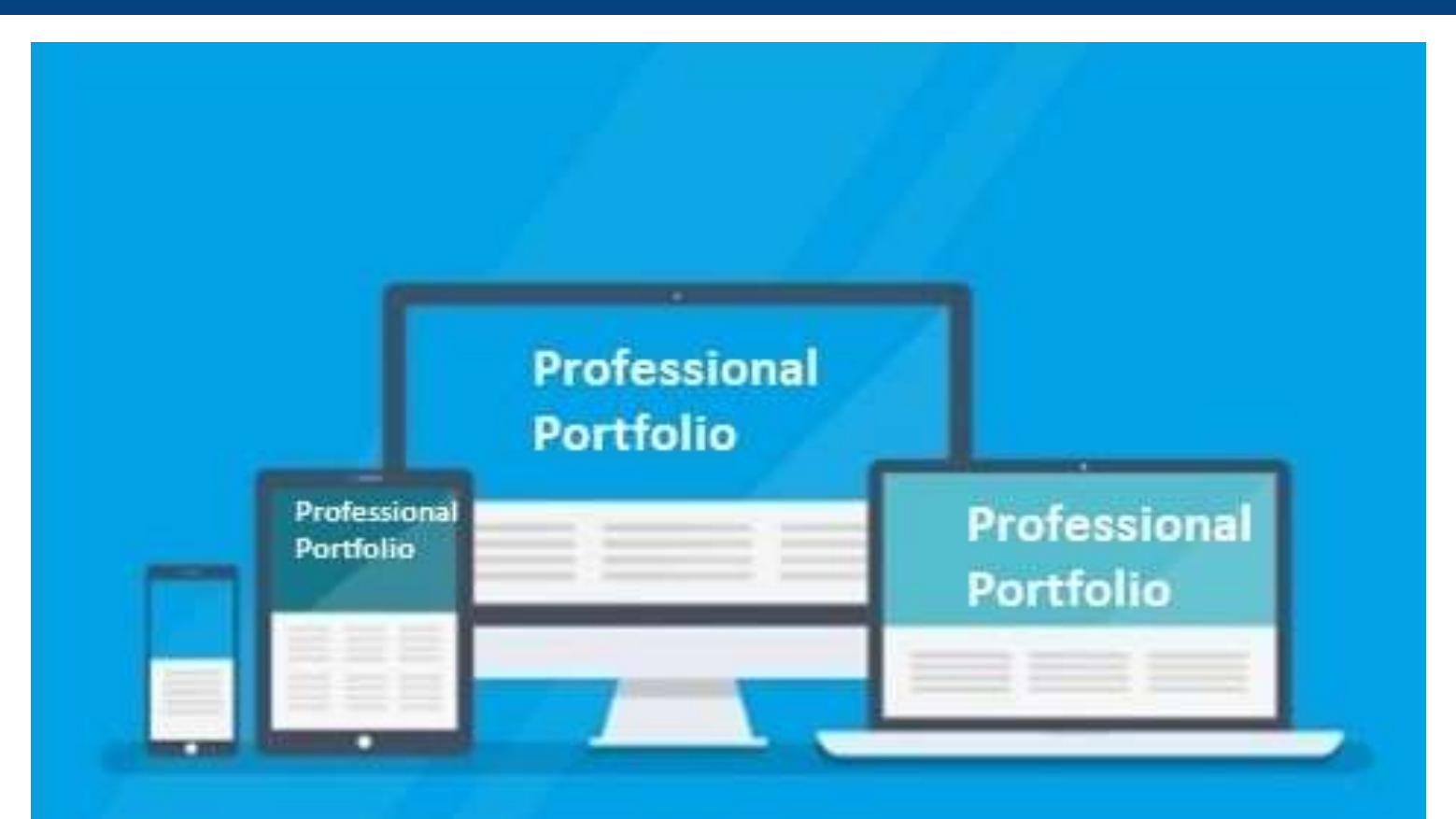

**#HCSWlearningweek2022**

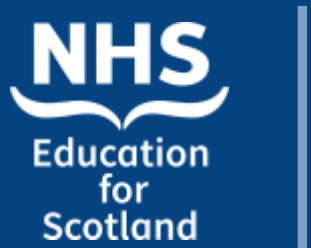

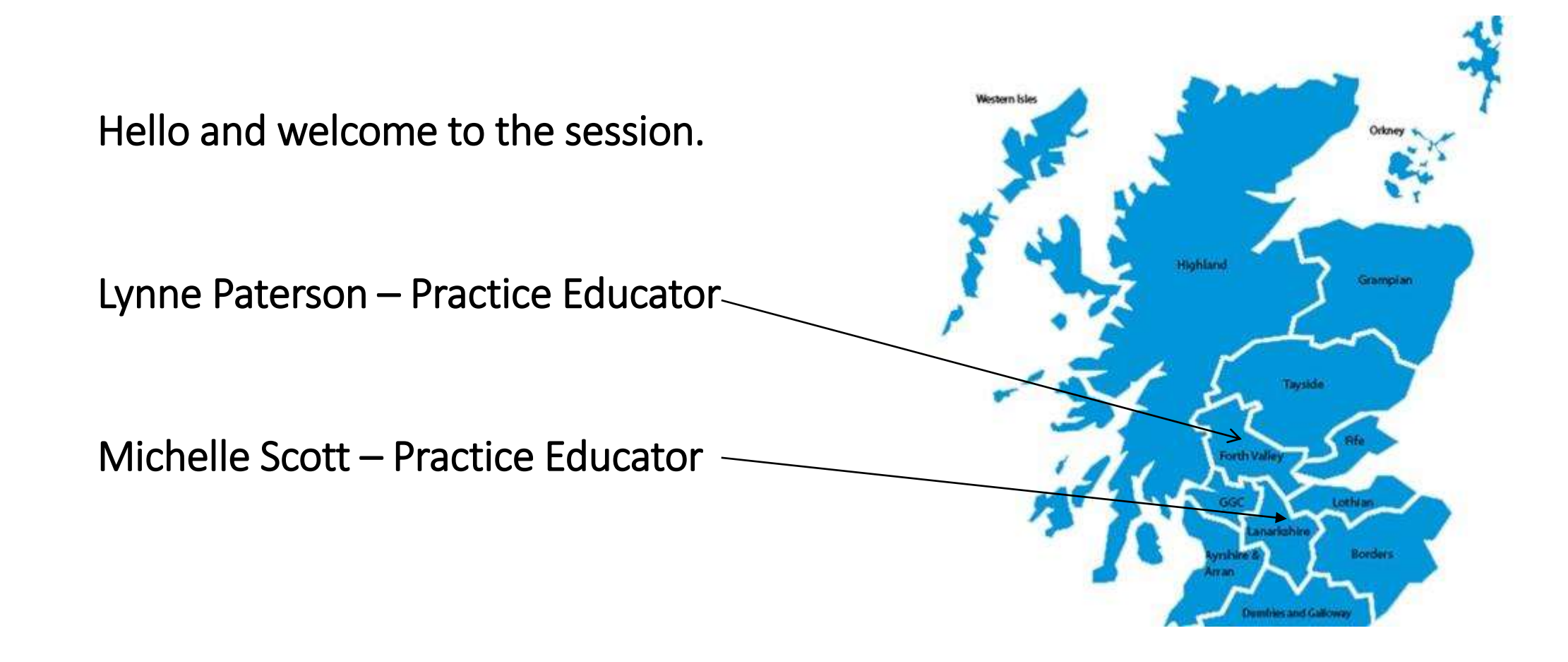

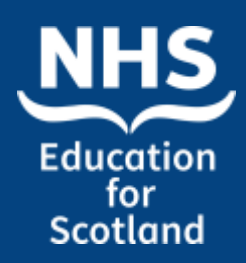

### **Aim and Objectives**

### **Aim**

- To demonstrate recording of reflective activity and requesting feedback within your personal portfolio.
- To demonstrate recording of learning and development through using learning activities and uploading of documents
- To provide an overview and demonstration of Share Pack.

#### **Objectives:**

By the end of the session participants will be able to:

- Locate and access the relevant documents in relation to reflection feedback and Learning activities.
- introduced to the functionality within the resource. • Locate and access uploading documents and Share Pack and be

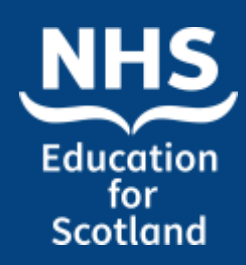

## TURAS Learn Professional Portfolio Reflection – why do we reflect?

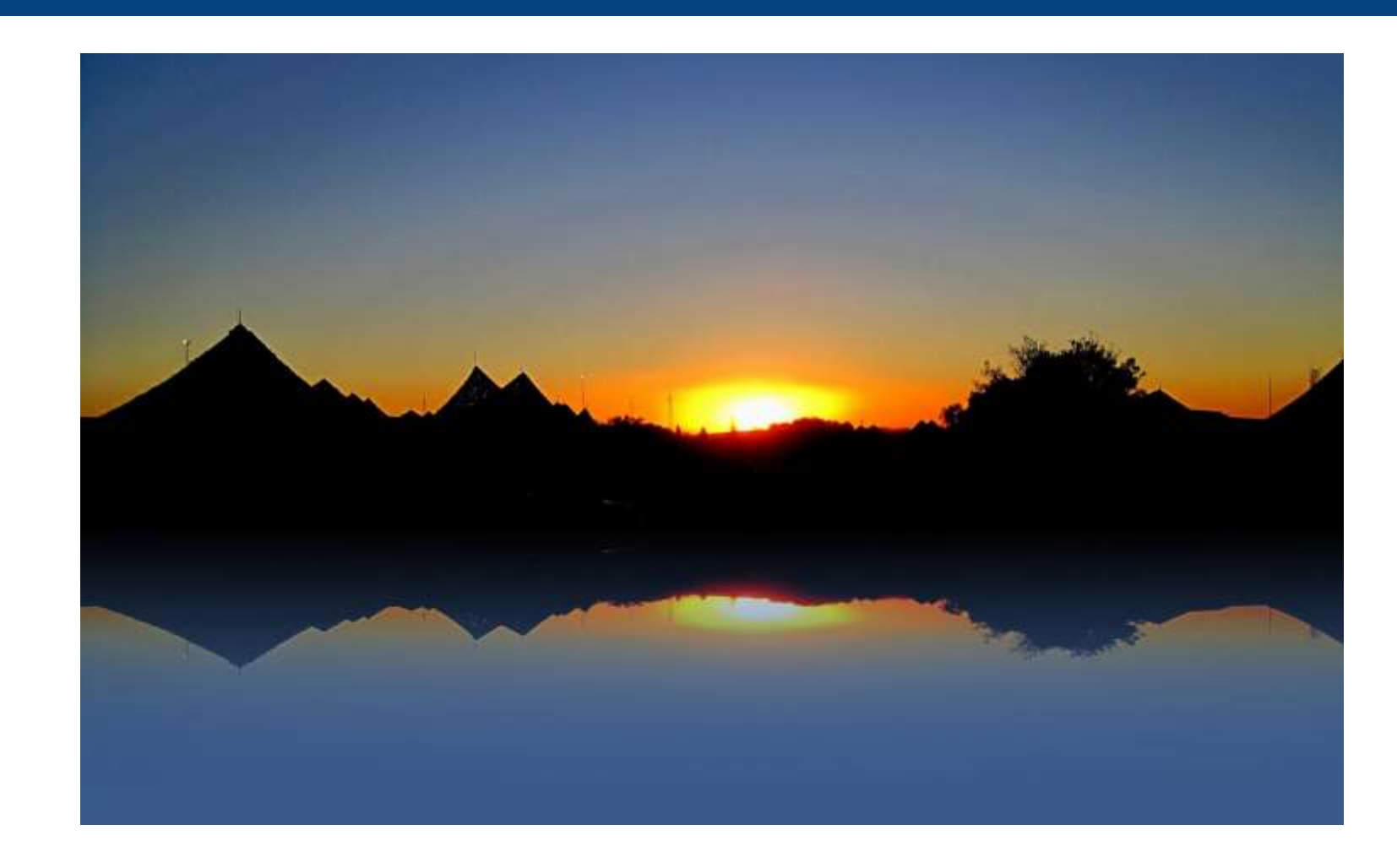

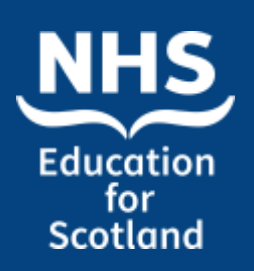

### Why is reflection important in healthcare?

- It enables health professionals to share knowledge with others.
- It allows you to recognise your own strengths and areas for improvement
- Ultimately, reflective practice enables a worker to learn from what happened, to develop and improve their future practice.
- $\mu$ Reflective practice happens when you explore an experience you have had, to identify what happened

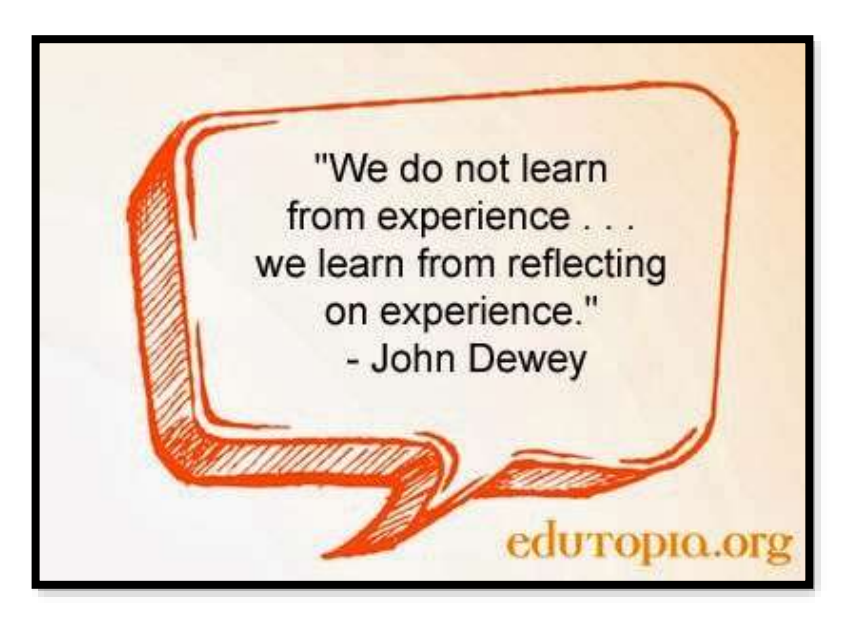

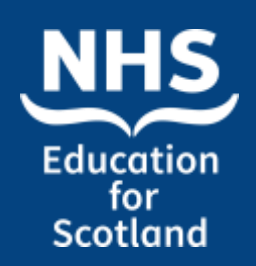

- Increase knowledge
- Improve / change current practice
- Improve patient experience
- Share with colleagues
- Evidence for your appraisal
- Can help to guide your PDP (personal development plan)

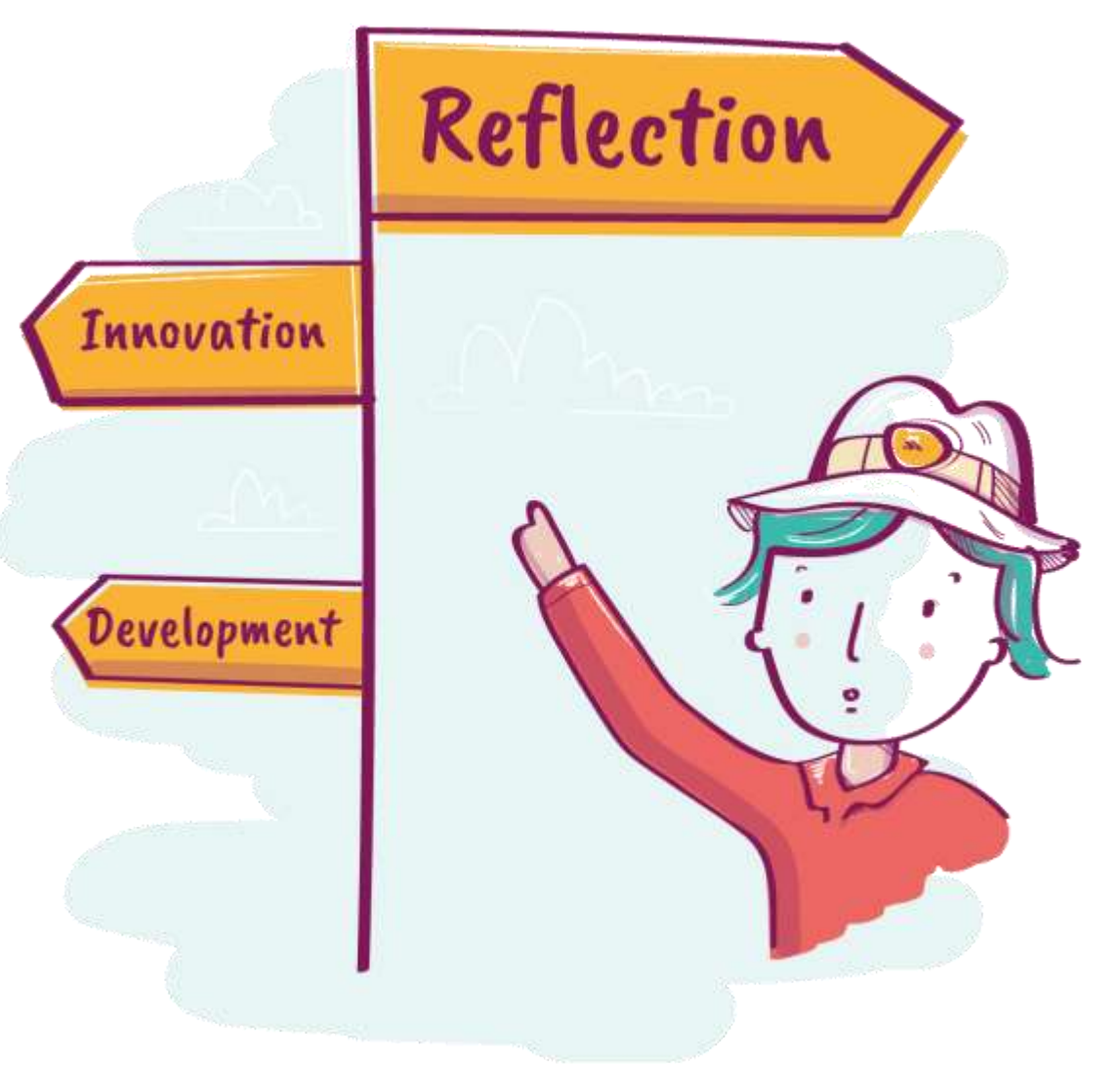

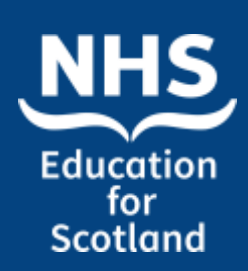

### Recording a reflection activity

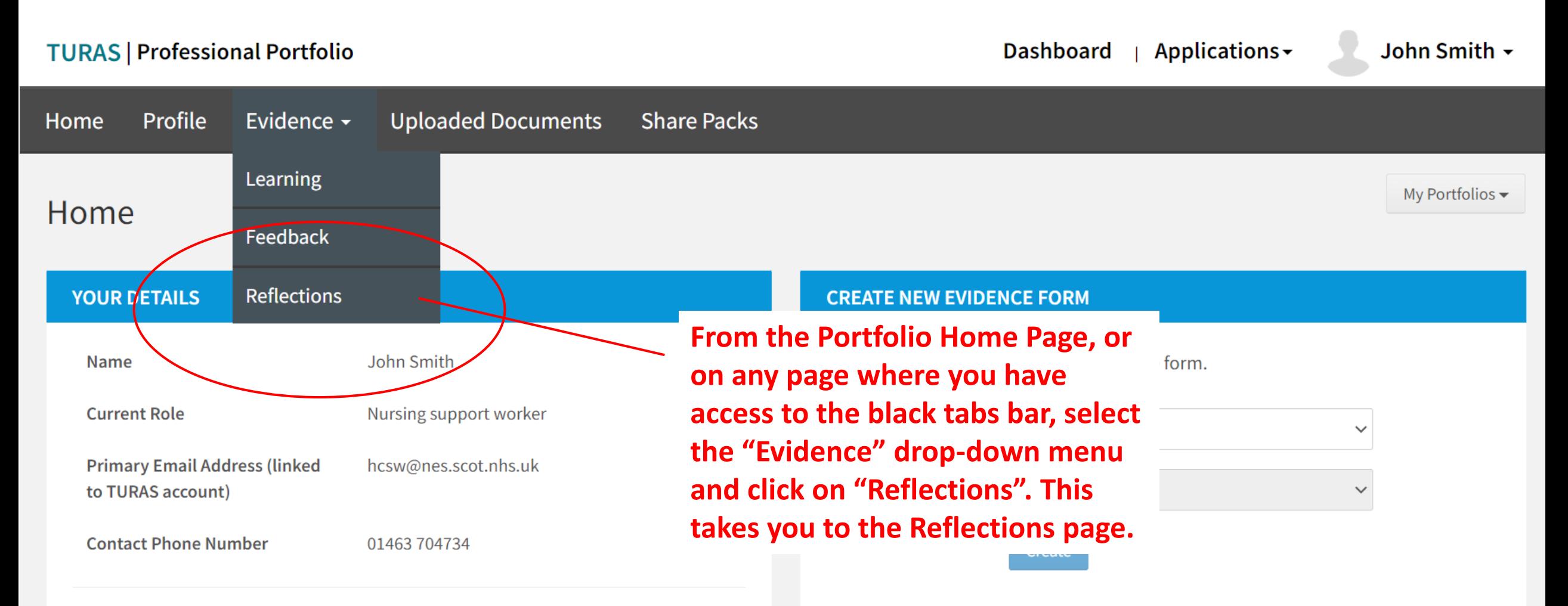

**Professional Registrations** 

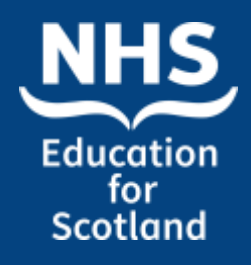

**TURAS | Professional Portfolio** Dashboard Applications -John Smith -Profile Evidence -**Uploaded Documents Share Packs** Home Reflective Forms **WHAT YOU NEED TO KNOW** Why reflect on your practice?  $\mathbb{Z}$ What reflective models can you use? **From the drop**   $\Omega$ **down menu chose**  What is the Practice Education Support Role Reflection?  $\boldsymbol{\alpha}$ **the "Reflective Account" option. RECORD NEW REFLECTION** You would like to reflect on your Create Reflective Account **#Hereflective Account** your learning.

Practice Education Support Role Reflection

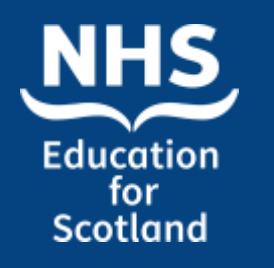

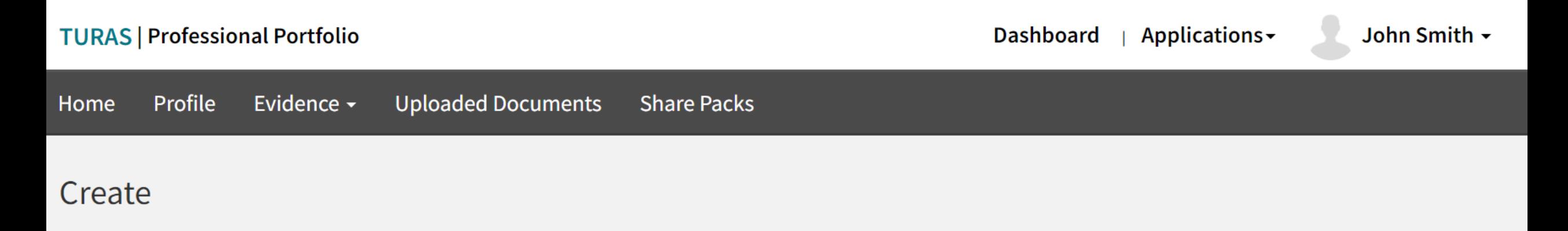

#### **REFLECTIVE ACCOUNT**

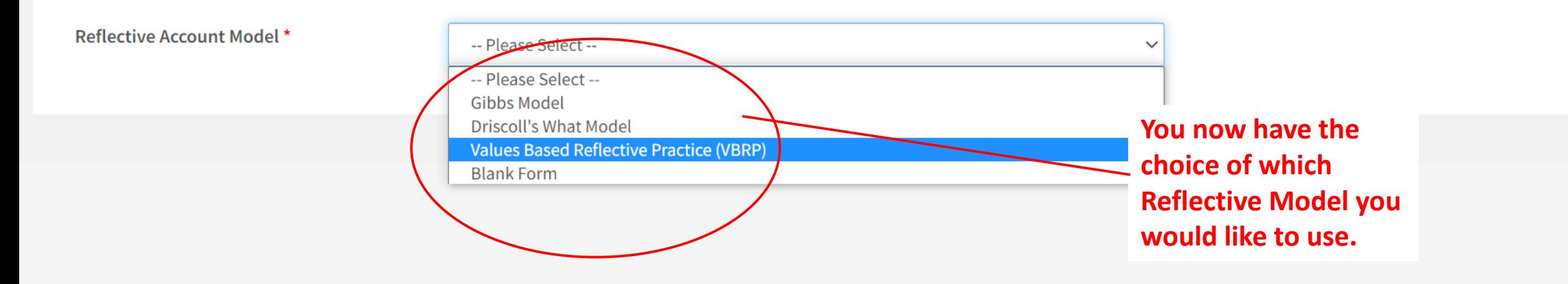

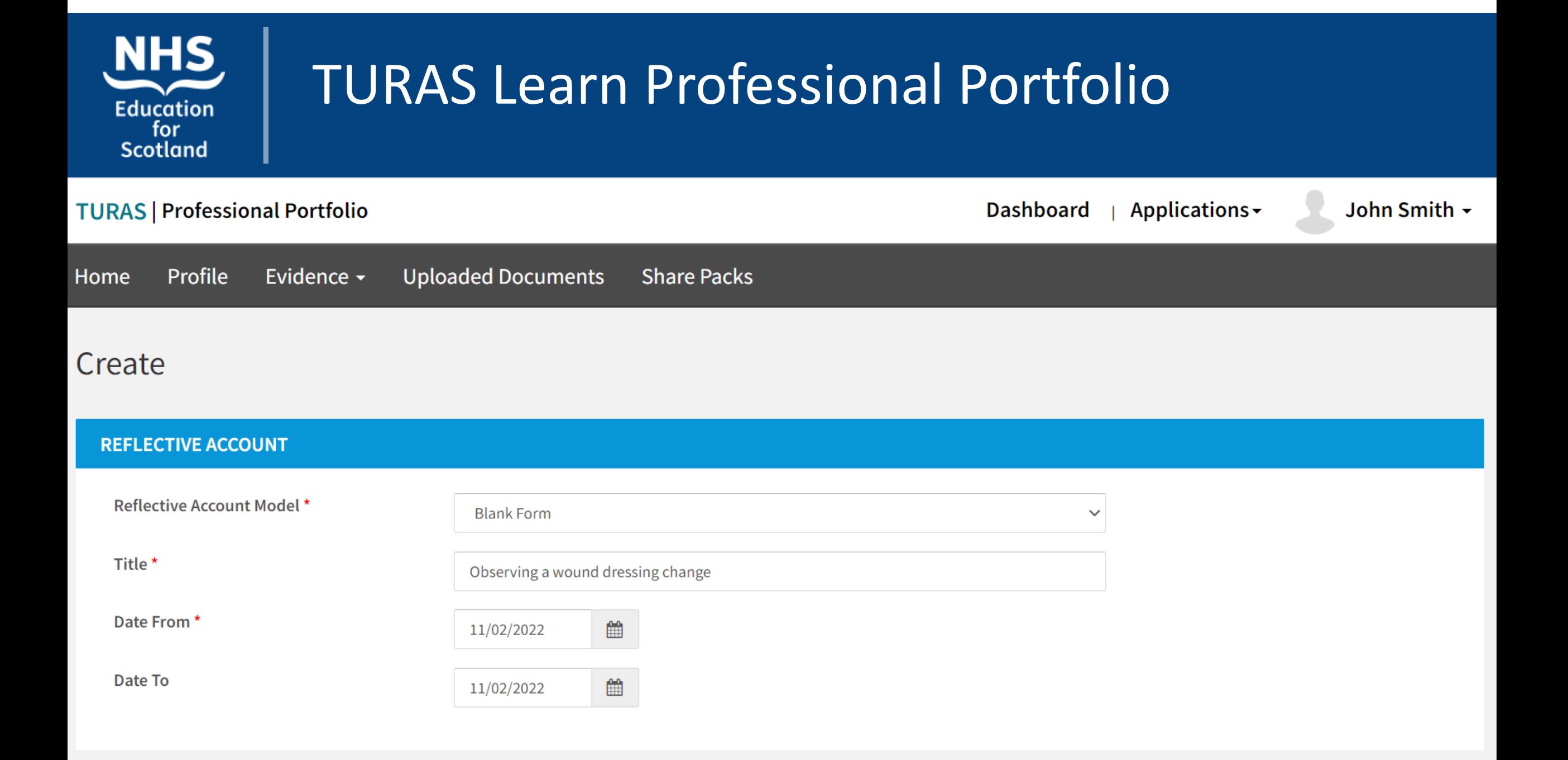

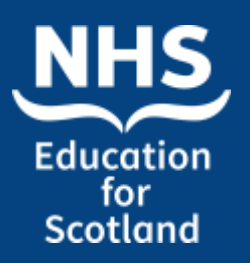

#### **BLANK FORM**

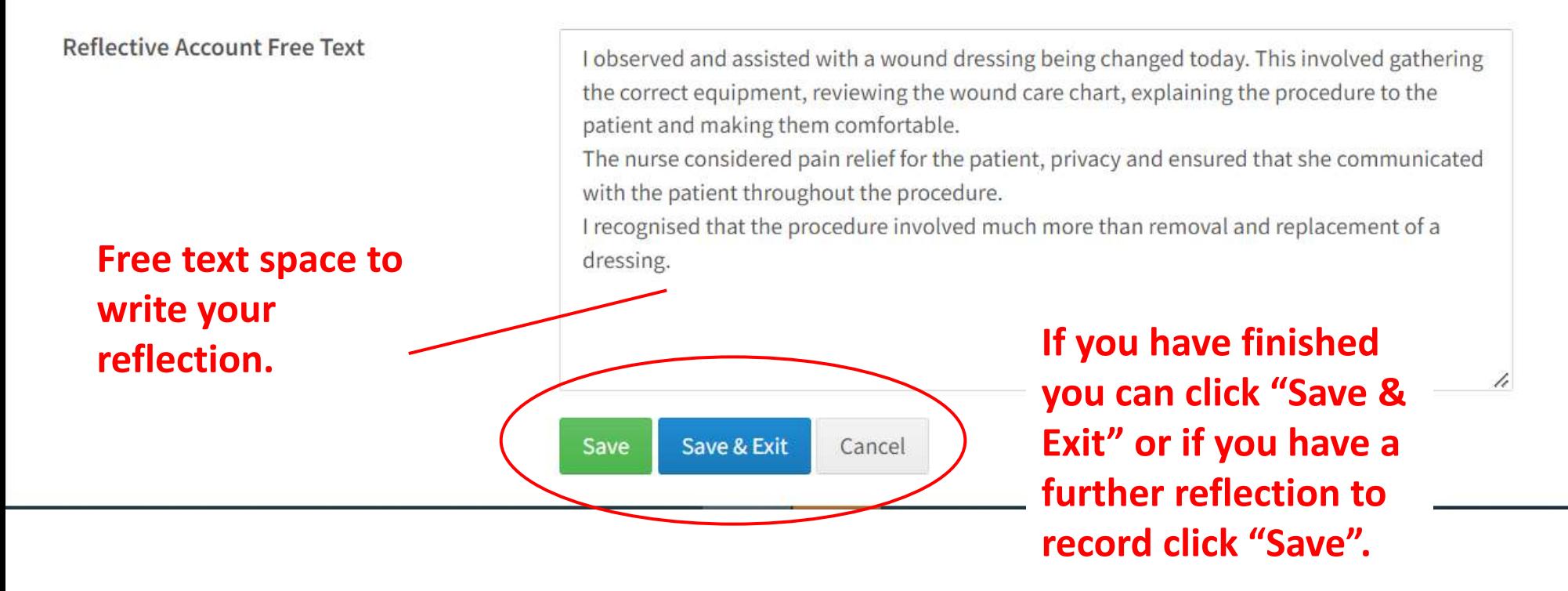

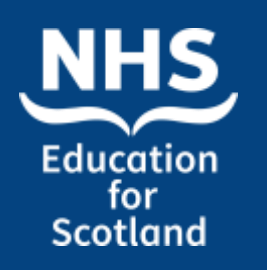

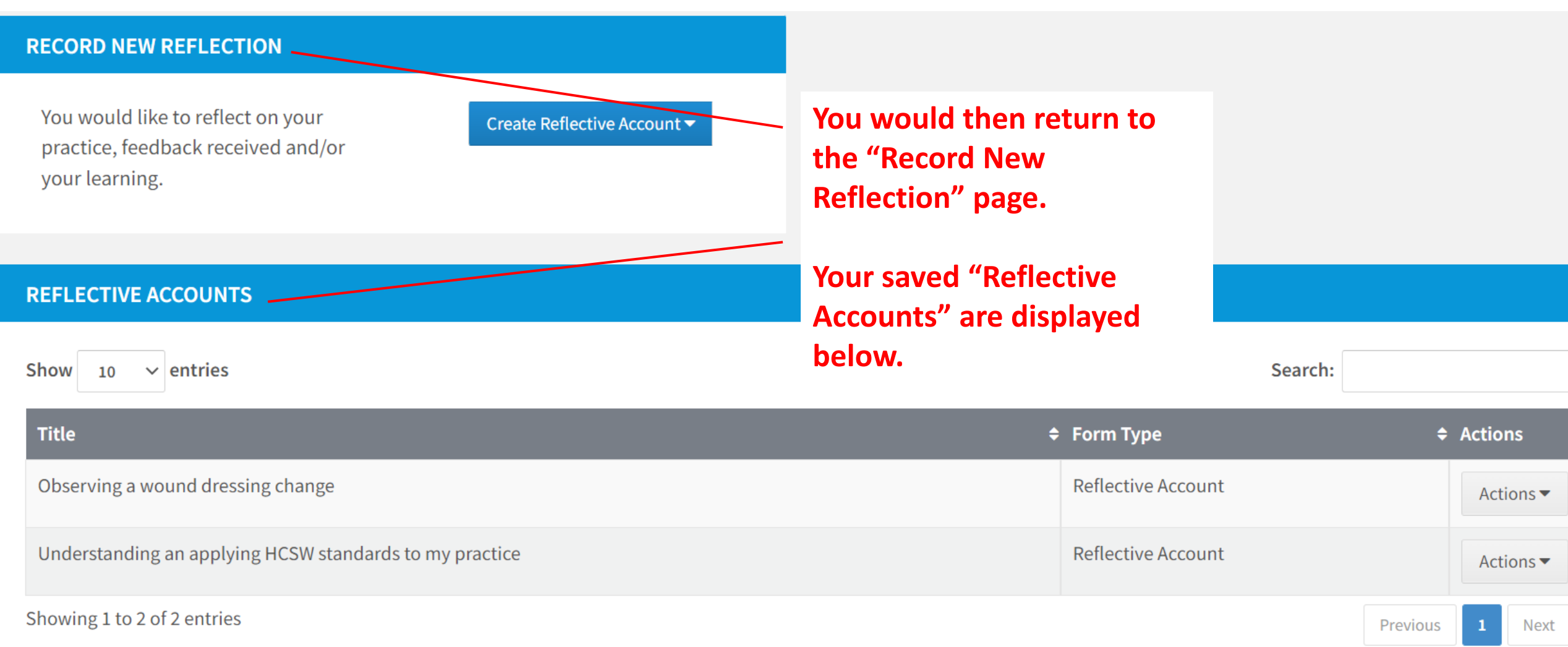

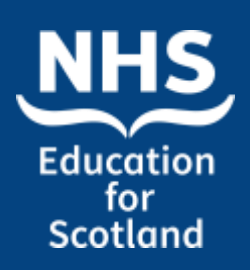

#### **REFLECTIVE ACCOUNTS**

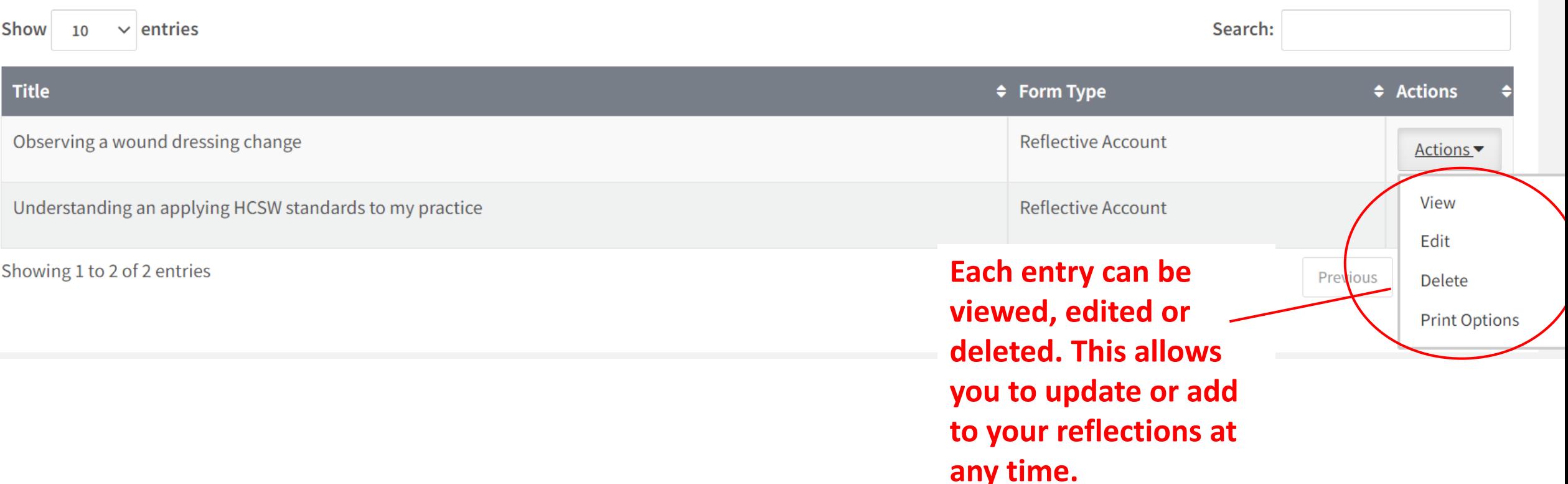

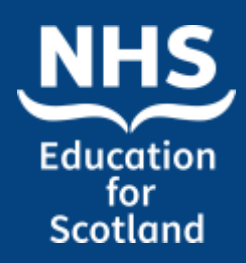

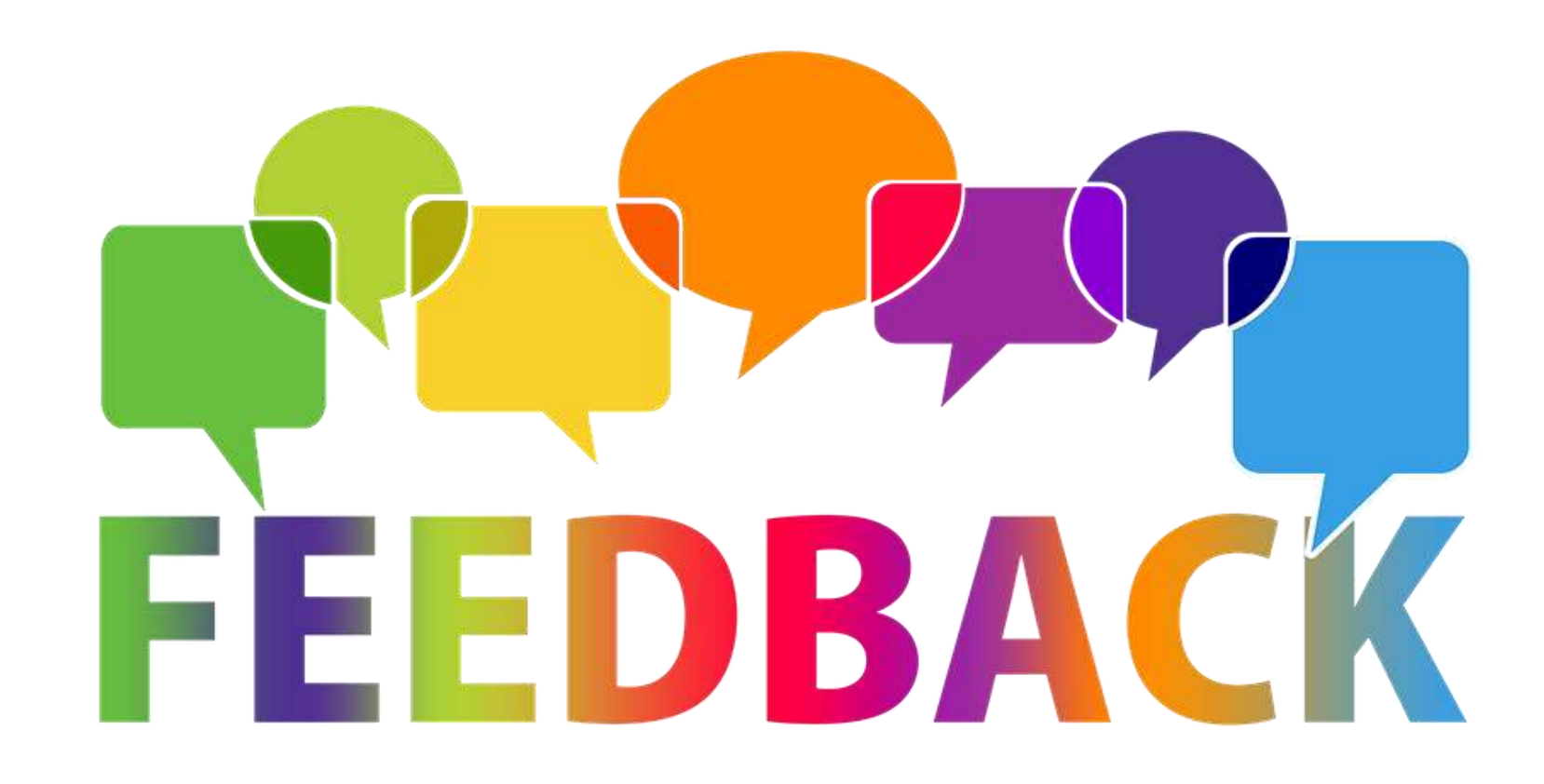

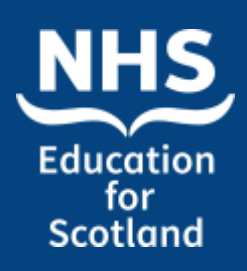

Feedback – why ask for feedback?

Asking for feedback is important because it demonstrates to others that **you are committed to improving your skills and contributing to your team**. ... Employees ask for feedback so that they can receive an honest evaluation of their work performance to improve

> Meaningful feedback is central to performance management. Feedback guides, motivates, and reinforces effective behaviours and reduces or stops ineffective behaviours.

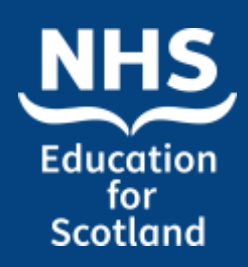

Benefits of effective feedback

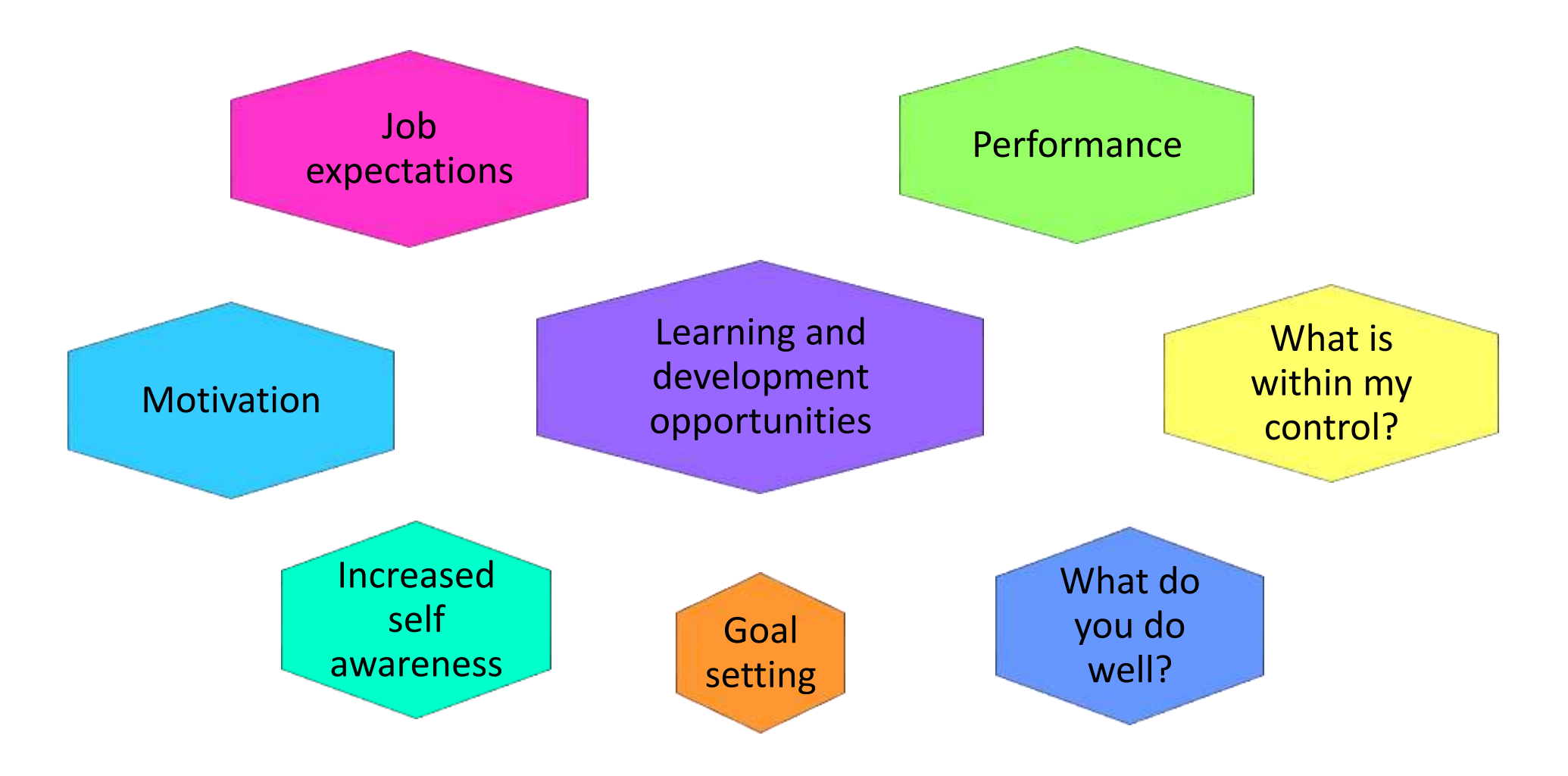

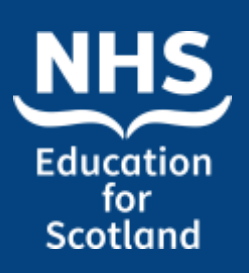

Feedback

**Dashboard**  $\|$  Applications  $\sim$ John Smith -**TURAS | Professional Portfolio** Profile Evidence  $\sim$ **Uploaded Documents Share Packs** Home Learning My Portfolios  $\blacktriangleright$ Home Feedback **Reflections CREATE NEW EVIDENCE FORM YOUR DETAILS Under the evidence tab,**  John Smith **select "Feedback" from the drop**  e a new evidence form. **Name down menu.**Nursing support worker **Current Role** Please Select...  $\checkmark$ **Primary Email Address (linked** hcsw@nes.scot.nhs.uk Form Please Select... to TURAS account) **Contact Phone Number** 01463 704734 Create

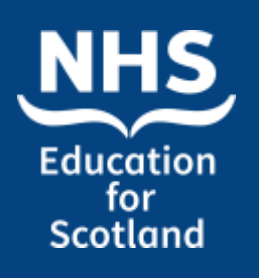

Feedback

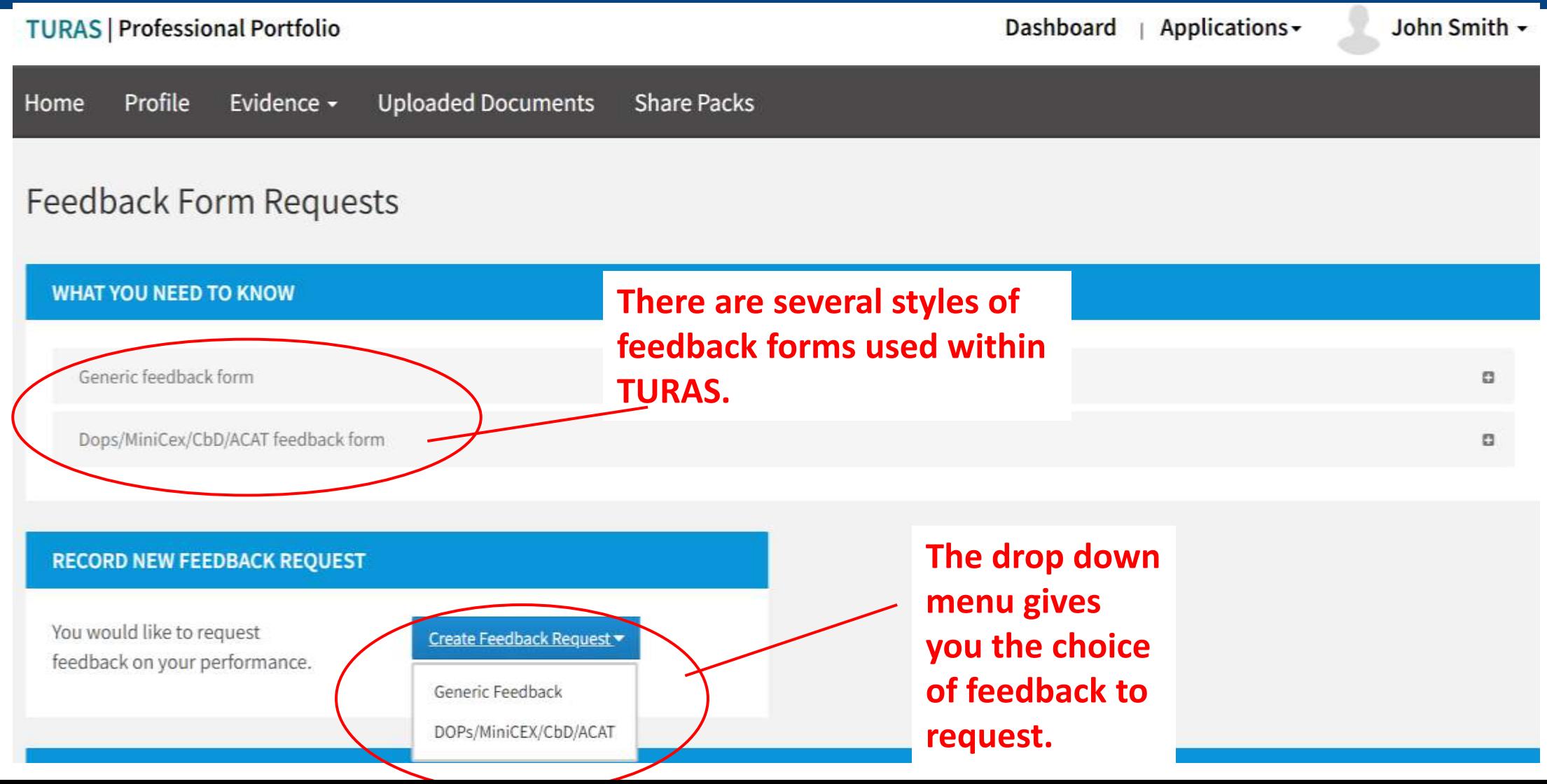

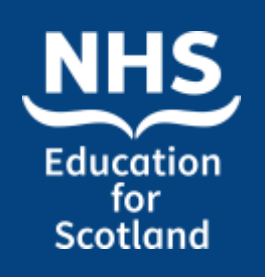

**Create Form** 

## TURAS Learn Professional Portfolio

### Feedback request…….

This form should not be used to request feedback from patients, service users and carers.

#### **FEEDBACK FORM**

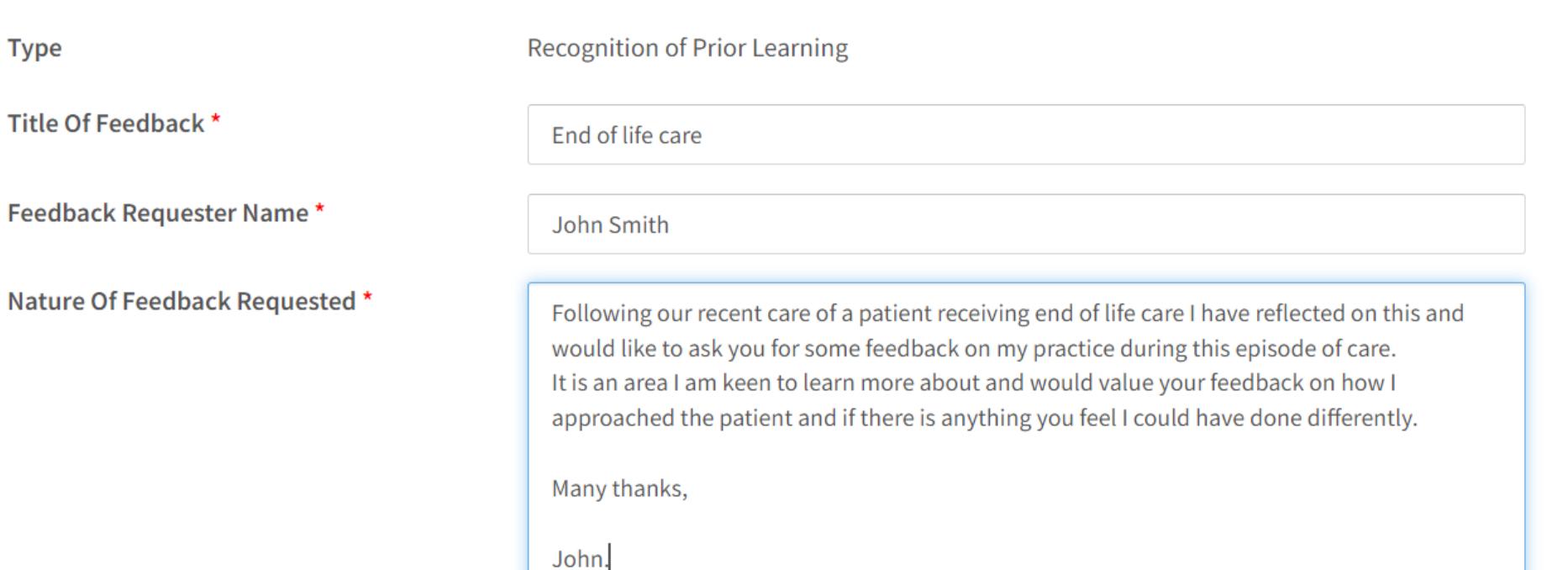

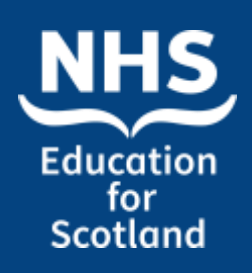

### Feedback request continued.…….

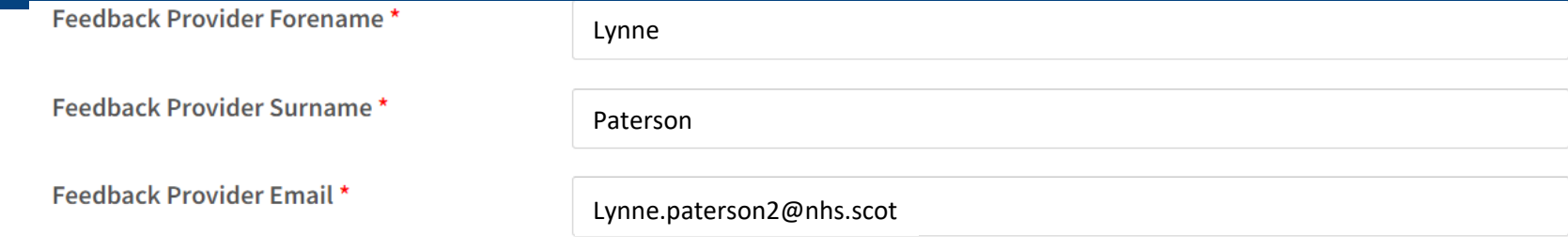

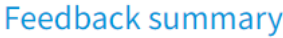

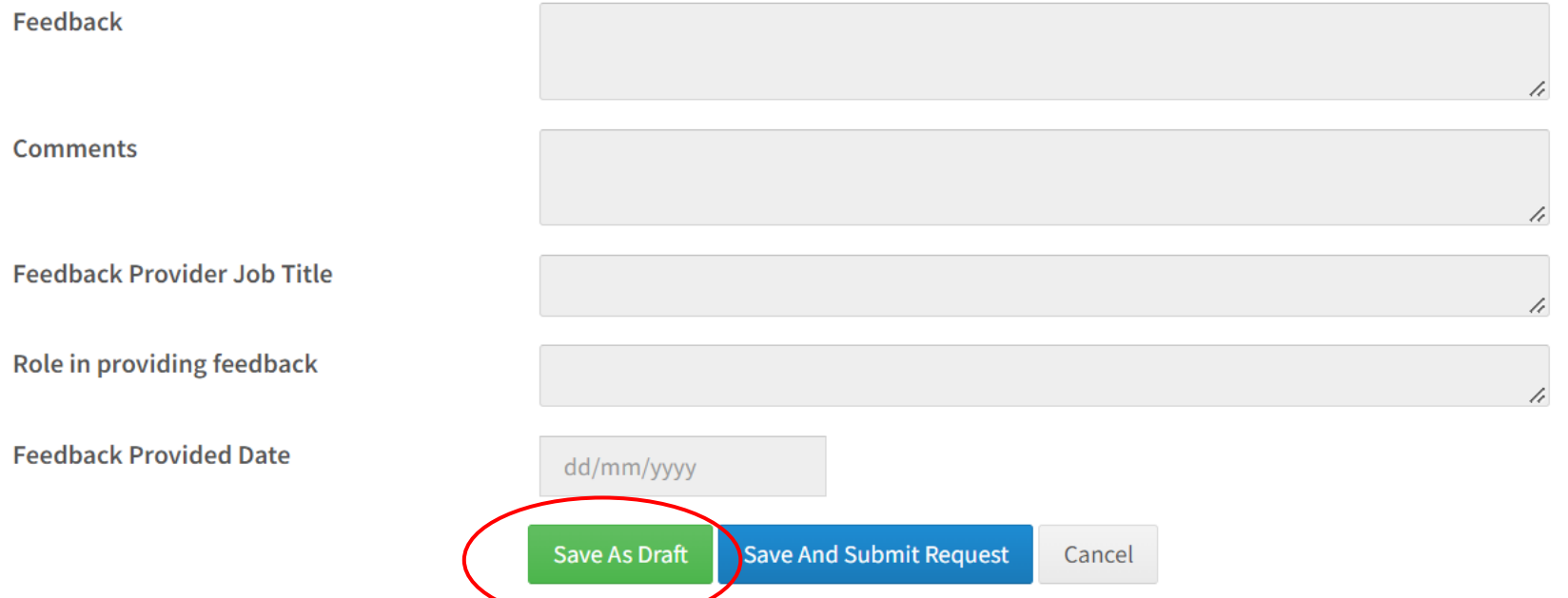

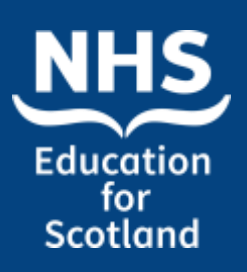

Feedback

**FEEDBACK FORMS** Show  $\vee$  entries Search:  $10$ **← Type Of Feedback** ♦ Feedback Provider Name  $\div$  Title  $\div$  Actions End of life care **Generic Feedback Form Lynne Paterson** Actions  $\blacktriangledown$ Showing 1 to 1 of 1 entries View **Your saved form will**  Prey Edit **now show in the list under the Feedback Copy Request tab. The "Actions" tab Delete gives you further Print Options options. To send** 

**the form click** 

**"view"………**

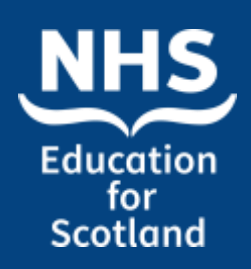

### Feedback request continued.…….

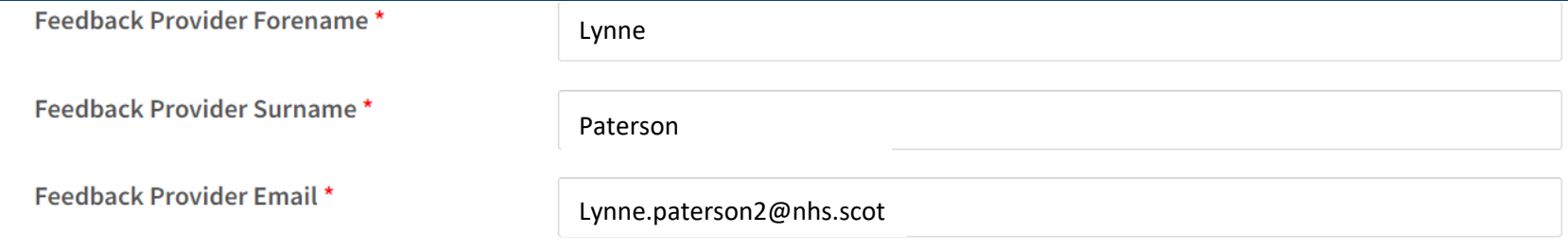

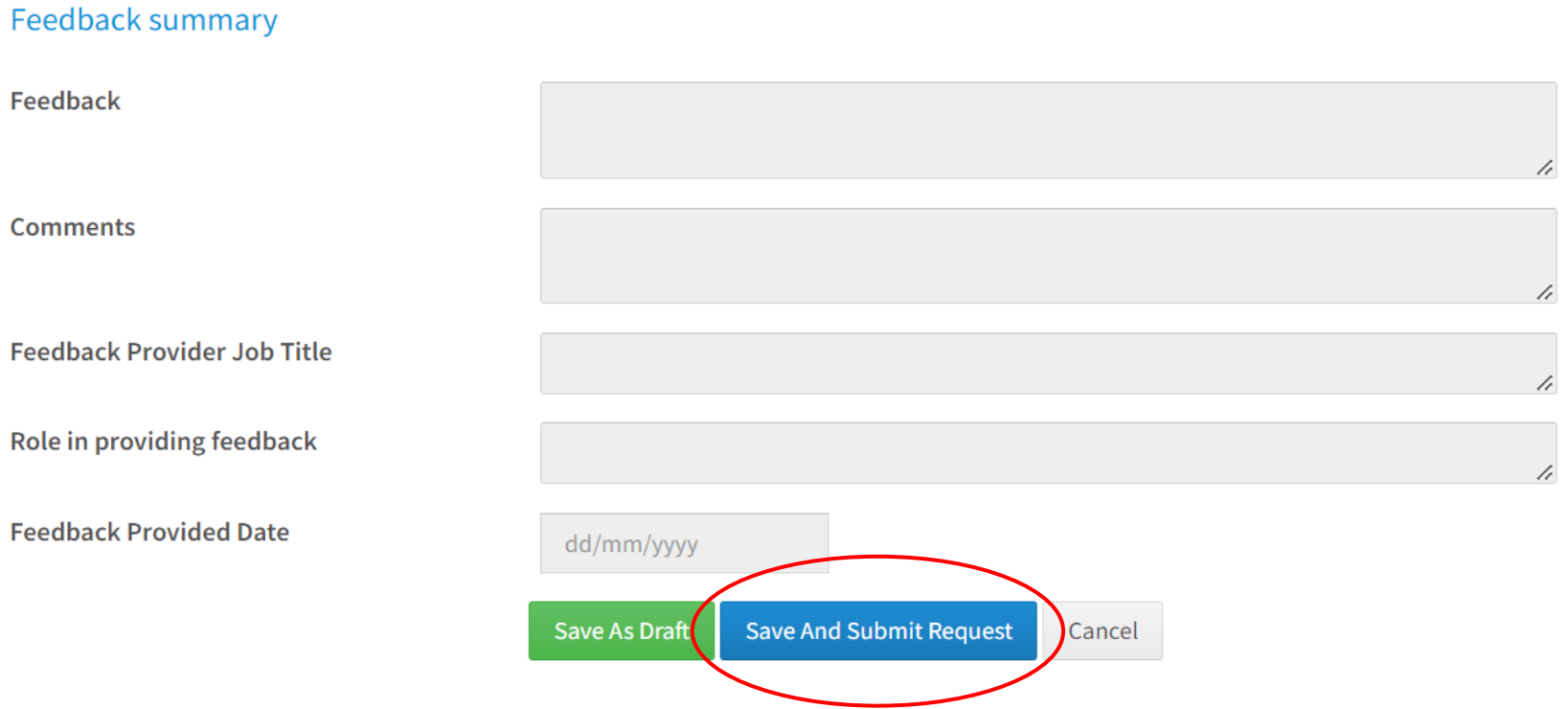

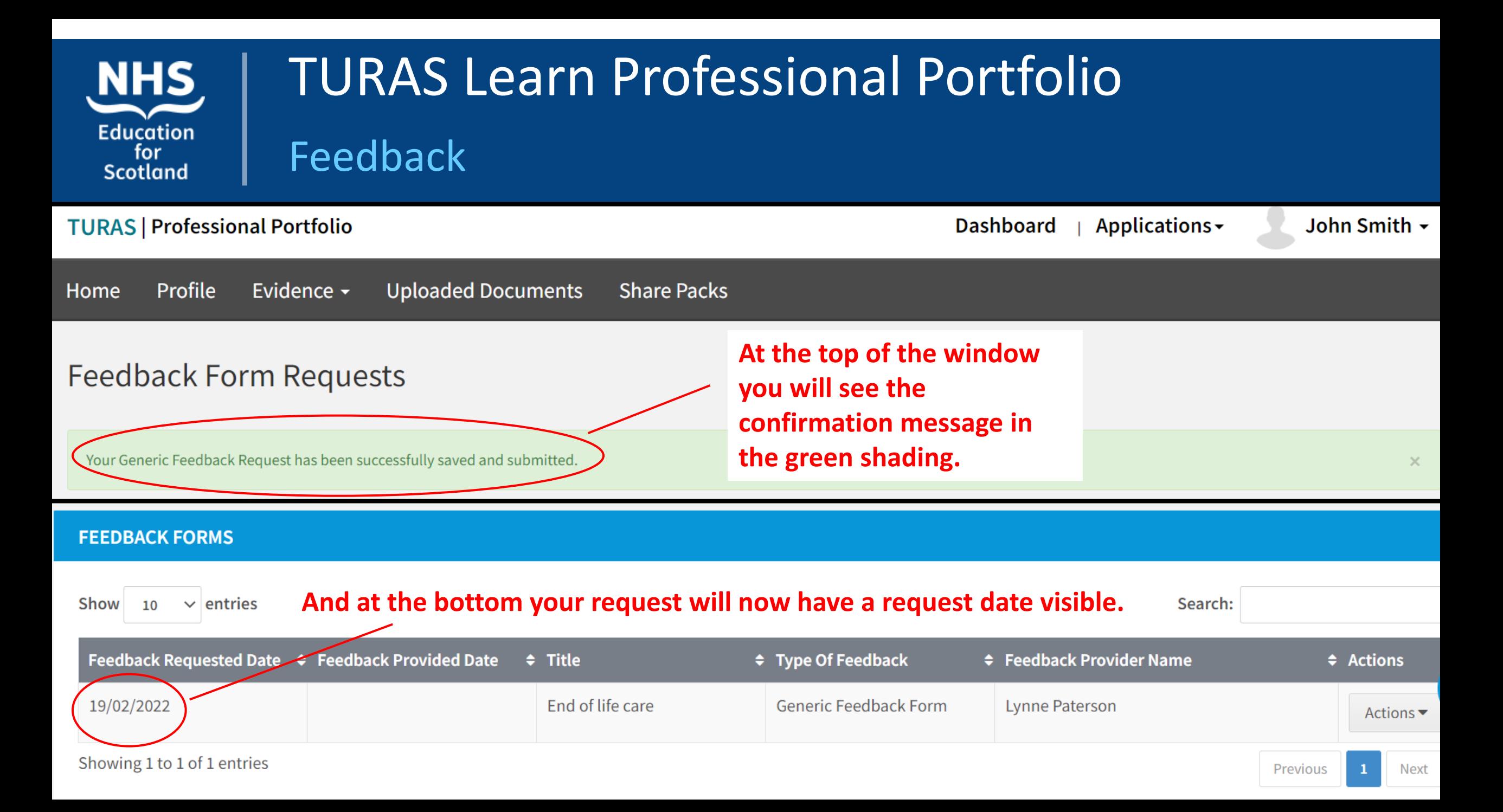

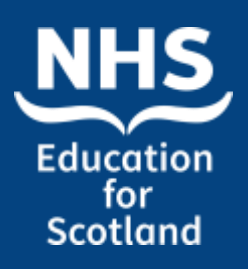

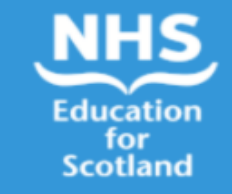

#### **Feedback Request**

#### Dear Lynne Paterson

Your feedback has been requested by John Smith using NHS Education for Scotland (NES) Portfolio. The feedback they have requested is *Following our* recent care of a patient receiving end of life care I have reflected on this and would like to ask you for some feedback on my practice during this episode of care. It is an area I am keen to learn more about and would value your feedback on how I approached the patient and if there is anything you feel I could have done differently. Many thanks, John. Please do not include personal identifiable information in the feedback you provide.

Please click the "Provide Feedback" button below to provide your feedback electronically. Once you have submitted your feedback, it will be saved in the users Portfolio.

#### **Provide Feedback**

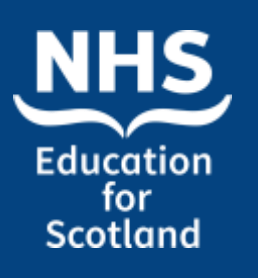

Feedback

**FEEDBACK FORMS** 

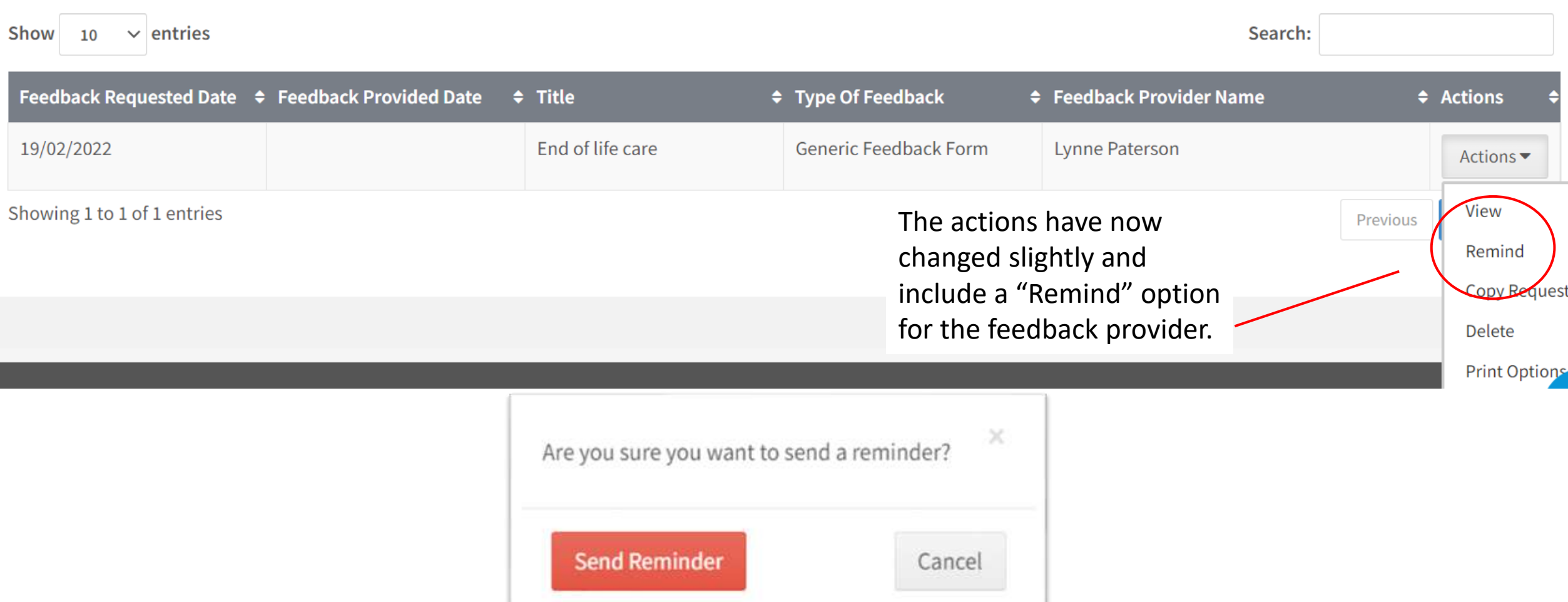

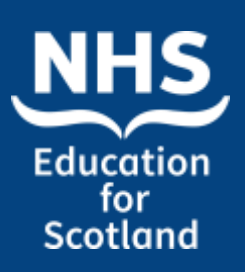

Feedback

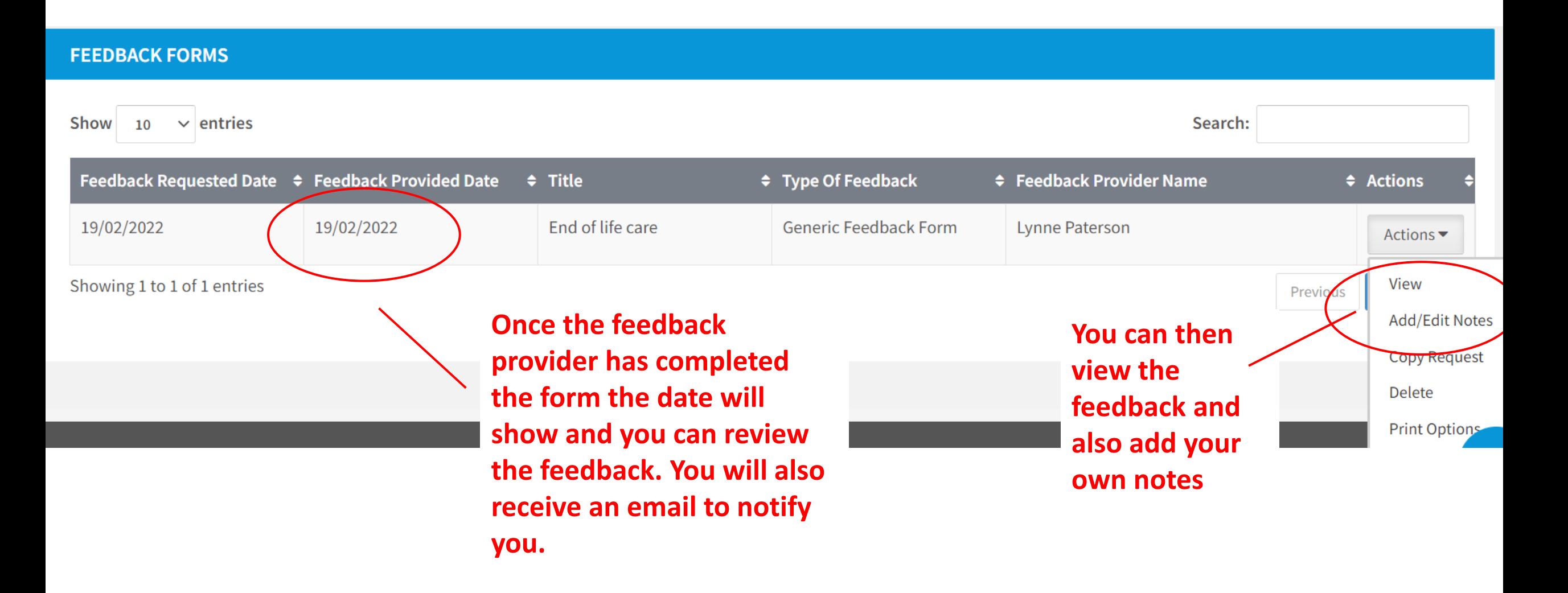

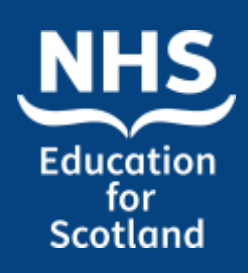

Feedback

#### **Personal Notes**

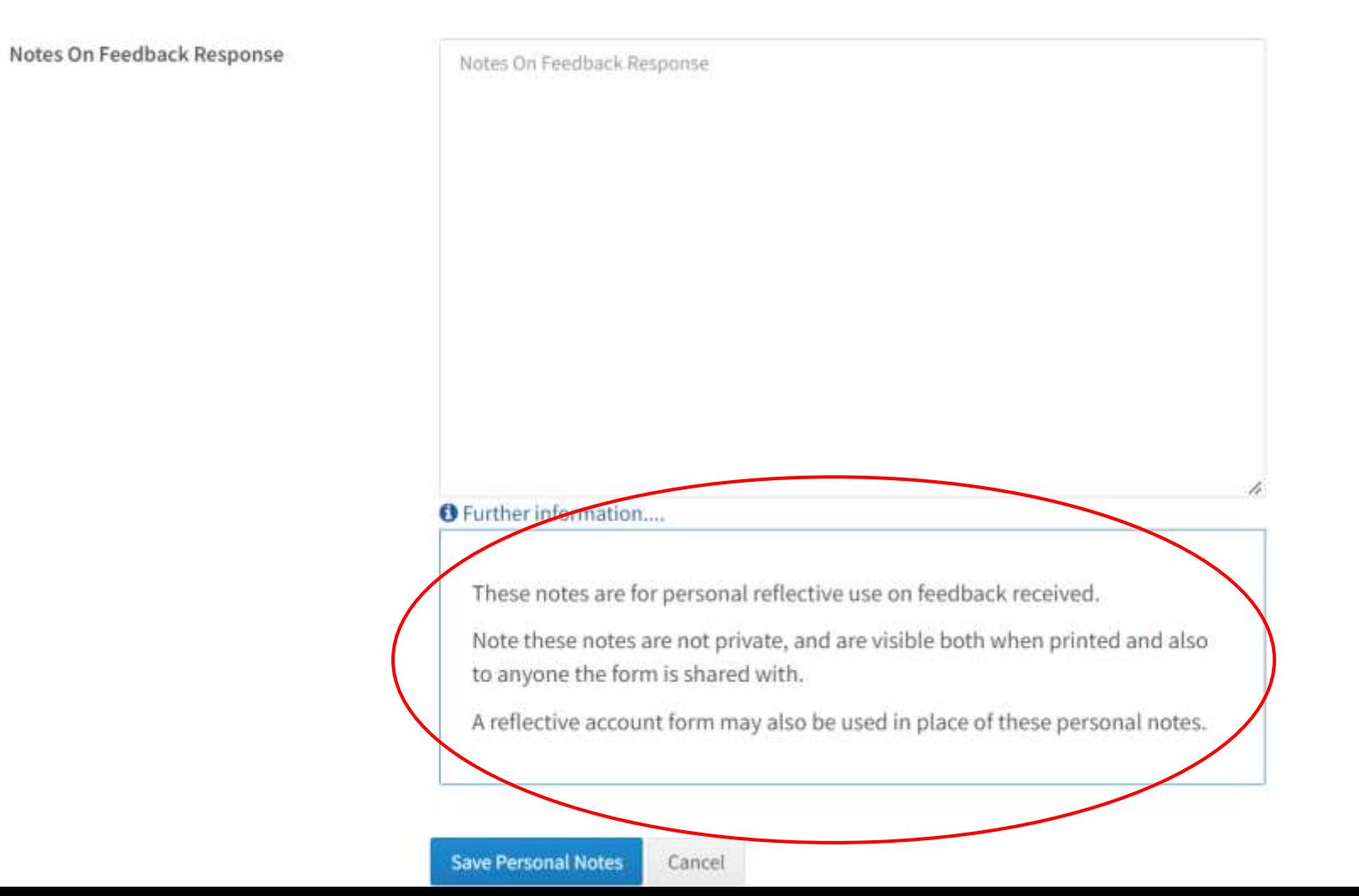

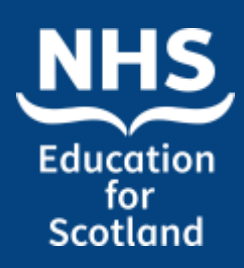

## TURAS Learn Professional Portfolio Benefits of portfolio to HCSW workforce

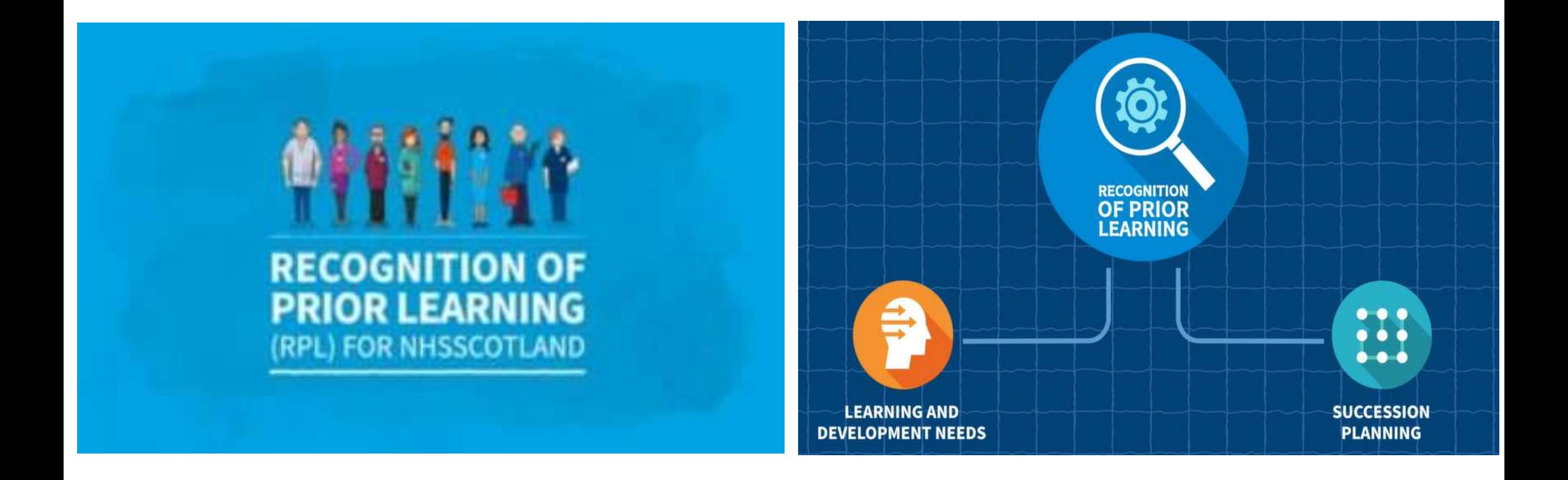

#### **NHS Education** for **Scotland**

### TURAS Learn Professional Portfolio

Learning forms

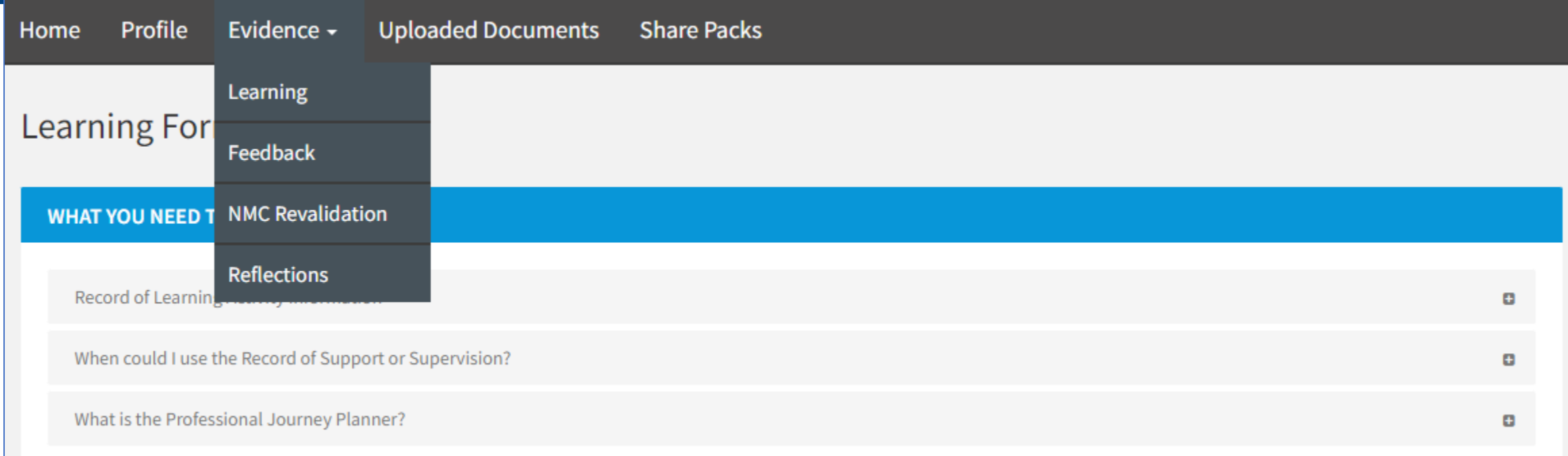

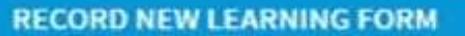

You want to record a learning activity, support or supervision session, or professional journey plan.

Create Learning Form = Record Of Learning Activity Record Of Support Or Supervision Professional Journey Plan

### Click on drop down menu. There are 3 types of learning form.

#### **LEARNING FORMS**

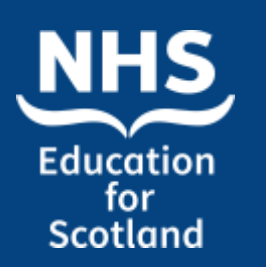

### Learning Forms Demo

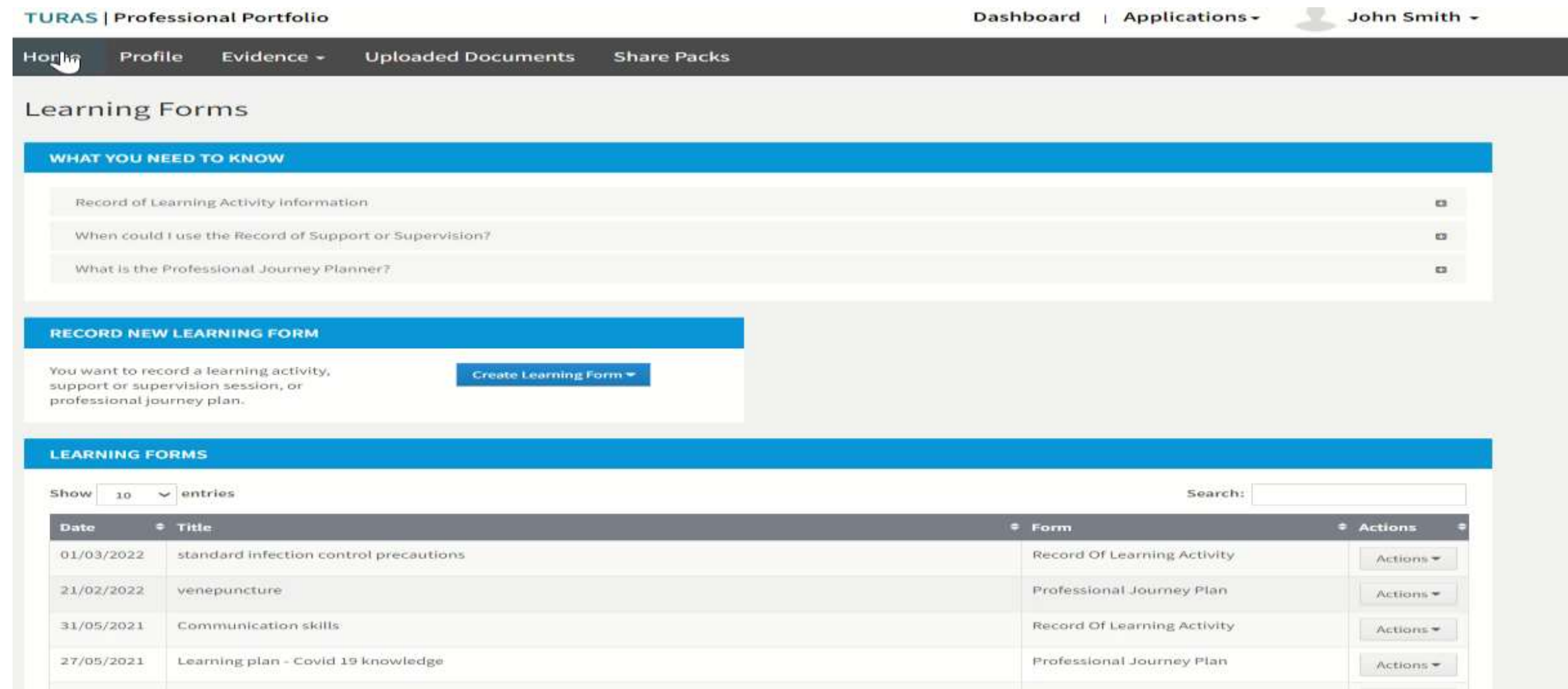

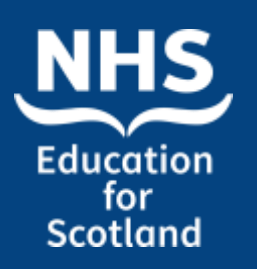

### Learning Activity Example

#### **View Form**

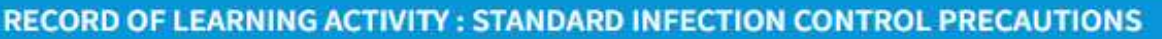

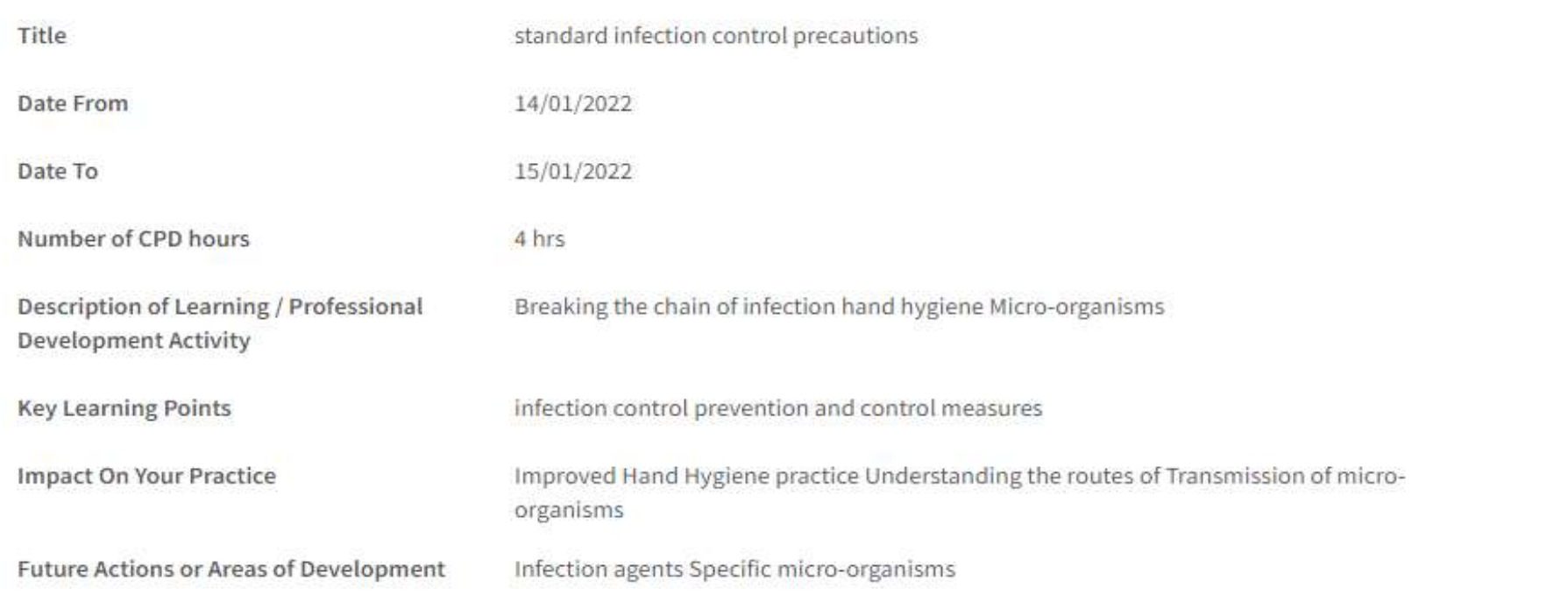

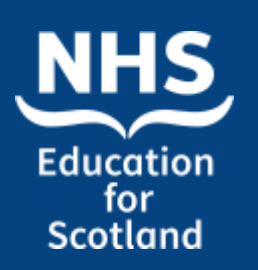

### Uploading Documents

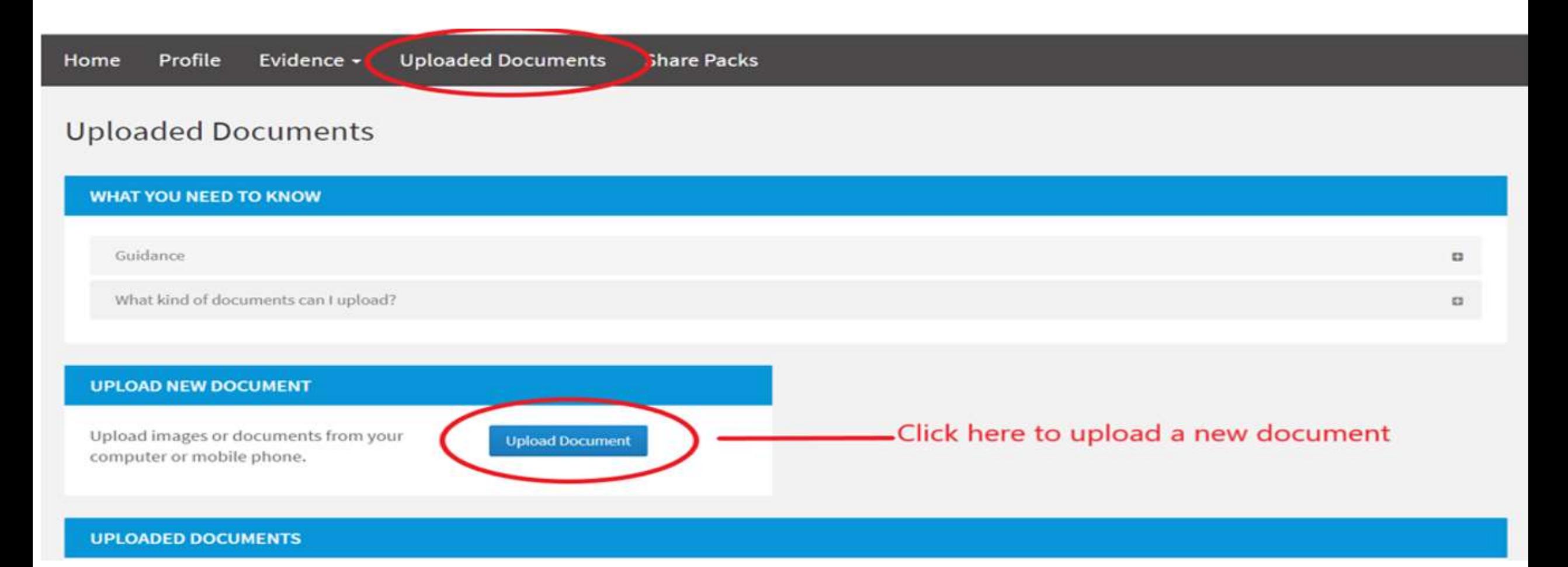

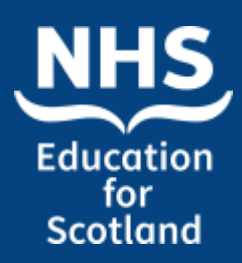

### Uploading Documents

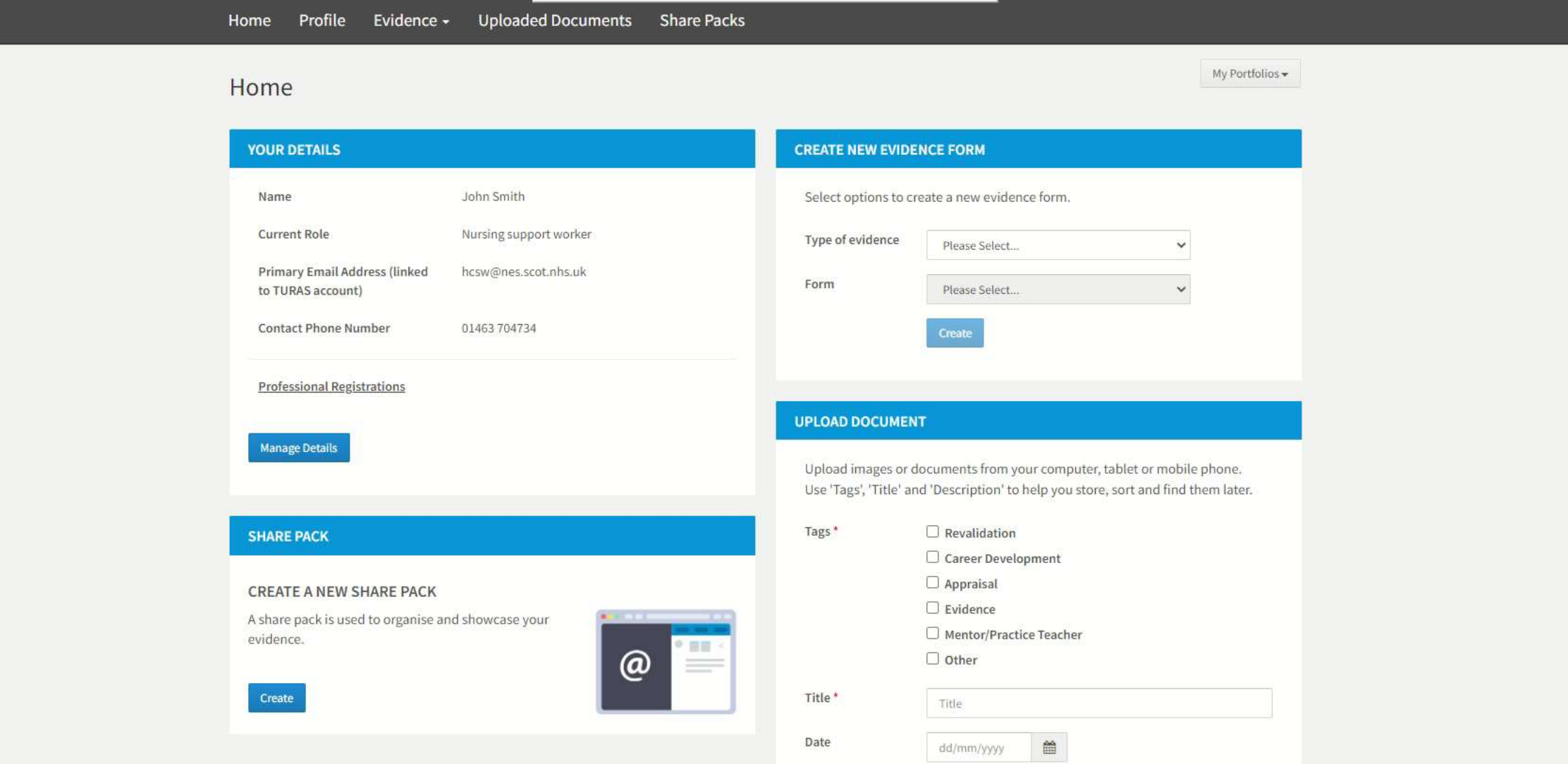

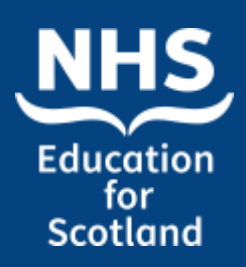

### How do I share evidence?

#### **SHARE PACK**

#### **CREATE A NEW SHARE PACK**

A share pack is used to organise and showcase your evidence.

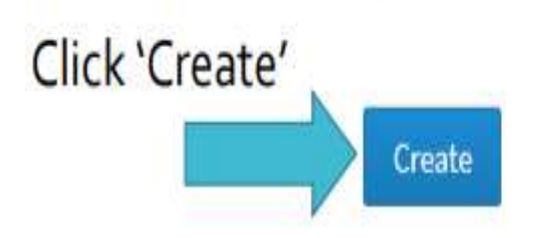

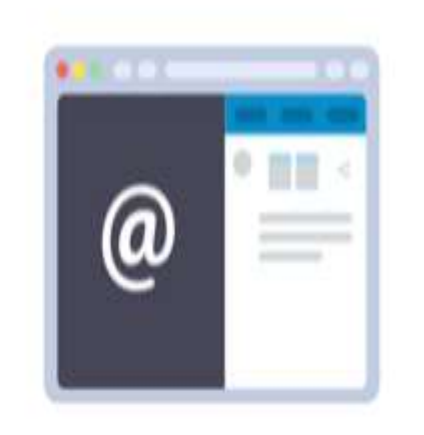

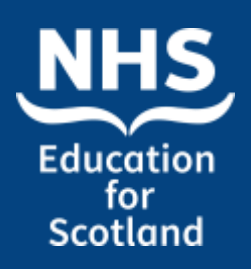

Share pack

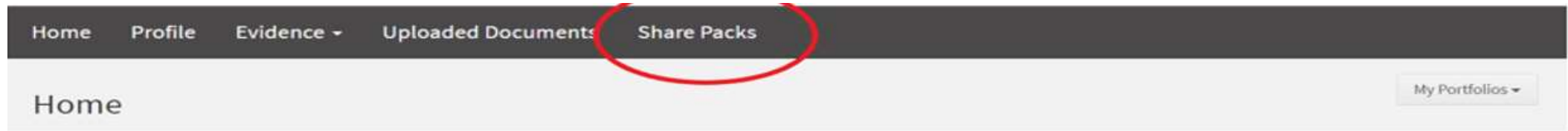

#### **Share Packs**

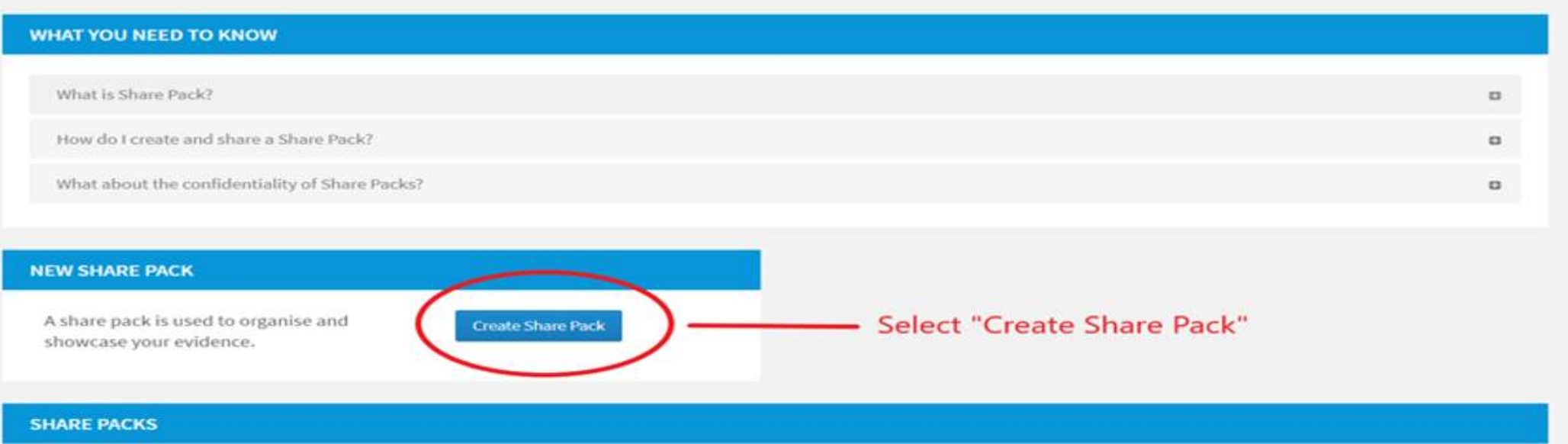

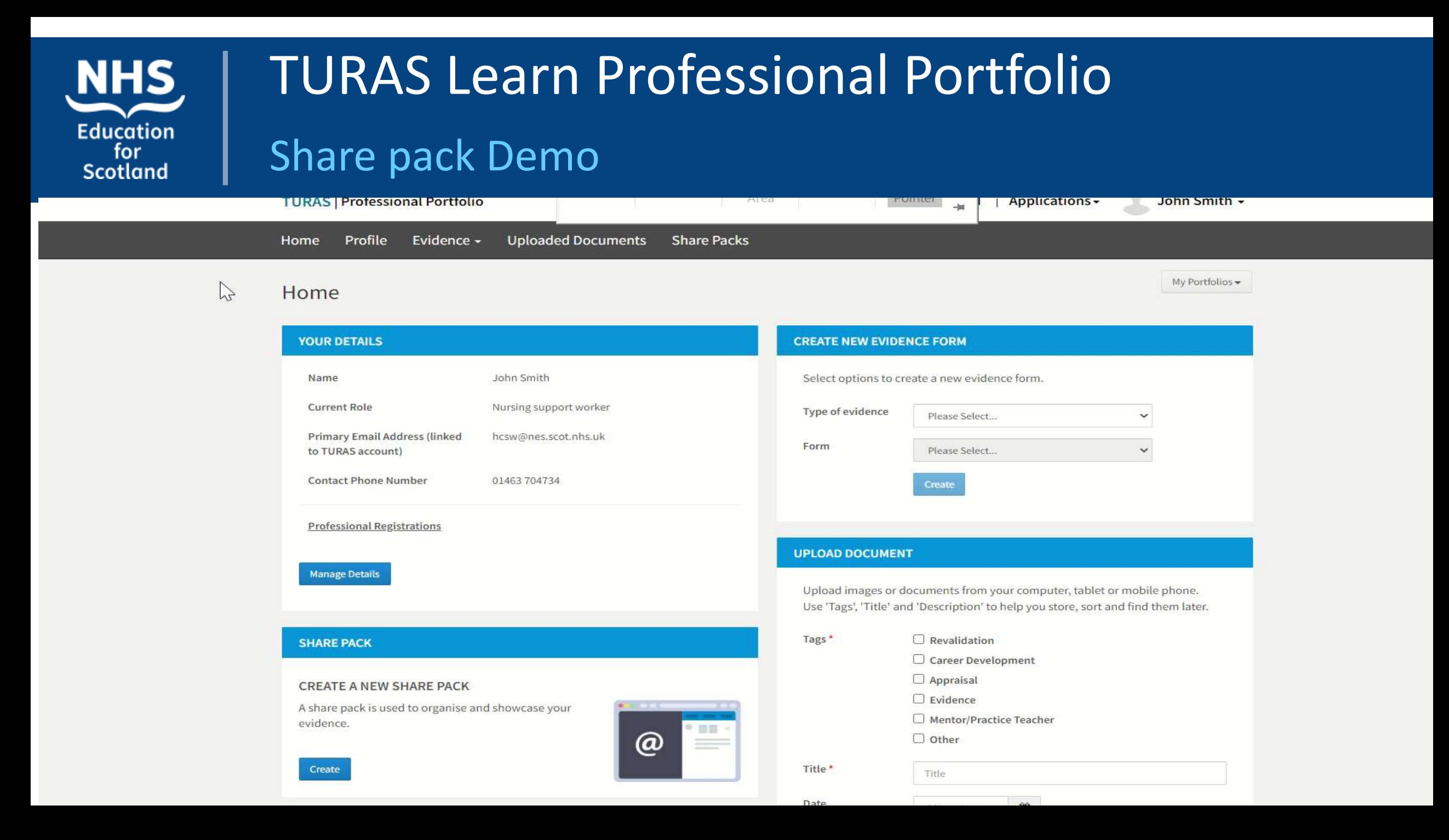

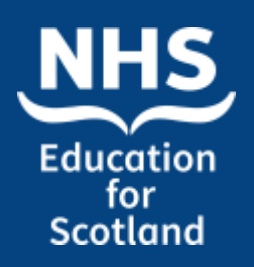

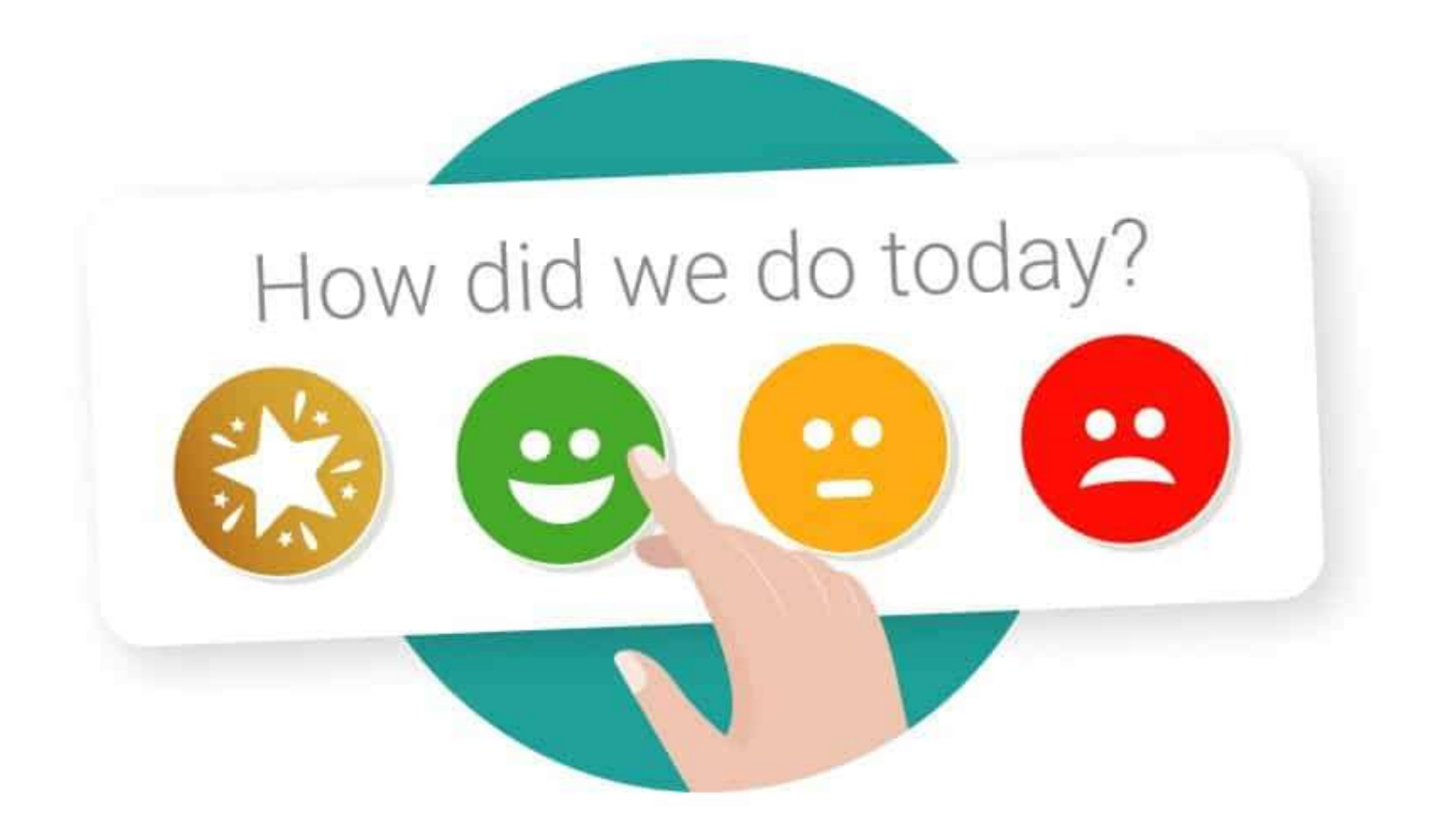

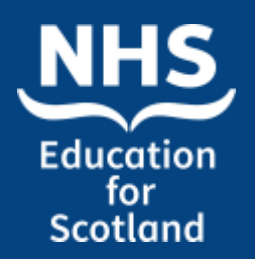

References and useful links:

<https://app-goodpractice-net.knowledge.idm.oclc.org/#/nhs-dyo/s/3e16d51c>

Link to Support Workforce Hub <https://learn.nes.nhs.scot/34519/support-workforce-hub>

Link to Support Worker Central on Turas site: <https://learn.nes.nhs.scot/34351/support-worker-central>

Link to sign up for Turas Professional Portfolio: [https://turasdashboard.nes.nhs.scot//User/PersonalDetails/Create?openId](https://turasdashboard.nes.nhs.scot/User/PersonalDetails/Create?openIdApplicationId=0c6117db-8794-474c-8596-c91798d4538a) [ApplicationId=0c6117db-8794-474c-8596-c91798d4538a](https://turasdashboard.nes.nhs.scot/User/PersonalDetails/Create?openIdApplicationId=0c6117db-8794-474c-8596-c91798d4538a)